# BaroPAM Guide(OpenVPN)

## Index

<span id="page-0-0"></span>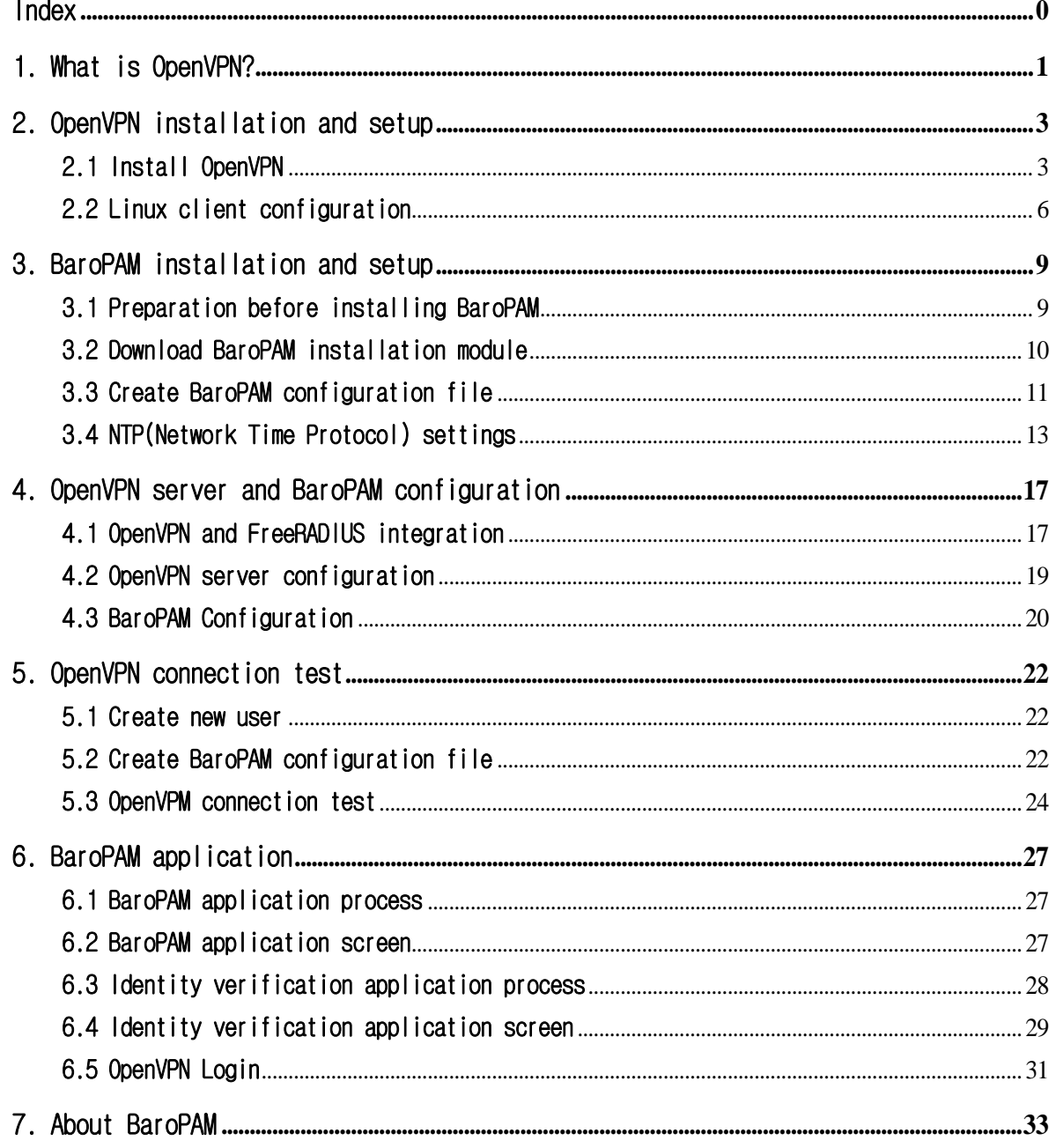

٦

## <span id="page-1-0"></span>1. What is OpenVPN?

A virtual private network (VPN) connects point to point using a tunneling protocol (communication protocol) based on encryption technology without a separate dedicated private network. This means a network solution that can build a wide area network (WAN) at low cost.

OpenVPN refers to an open source VPN protocol and its access program developed and distributed by OpenVPN Technologies, Inc.

As an open-source VPN protocol that can use both TCP and UDP protocols, it establishes a VPN connection using a TAP or TUN virtual network adapter.

Since packets are encrypted using SSL or TLS, a valid CA certificate is required. However, this is because there is no problem with the connection even if you do not use a trusted CA. In response, many individual users use programs such as OpenSSL to create VPN servers using self-authenticated certificates.

Even where L2TP or PPTP is blocked, OpenVPN is likely to connect.

However, if the firewall is an application firewall that intercepts all packets, there is no answer. In particular, in China and Egypt, which are active in Internet censorship, it was already blocked in 2013. To use OVPN in such an environment, it is necessary to set the cipher to AES-256- CFB, wrap it with an SSL or SSH tunnel (stunnel, etc.), use an XOR patch, or have a camouflage such as Obfsproxy.

Used when building an OpenVPN server or connecting to a server. It operates by reading the OpenVPN configuration file with the extension ovpn. The configuration file is different for the server and client, but the extension is the same, which can be confusing.

The client can read the certificate itself, so it works without installing a separate certificate.

There are two types of OpenVPN servers: OpenVPN Community Edition, which is free/open source (GPL), and paid OpenVPN Access Server, which provides additional features such as web GUI.

OpenVPN Community Edition basically does not provide a separate GUI for configuration, so you need to build a server using only command lines and text files. However, you can find any number of configuration methods on the Internet, and in some cases, a third-party wrapper is created, such as a router with custom firmware such as DD-WRT, so that you can build a server on the GUI.

Meanwhile, the OpenVPN client is available for Android (4.0 and above) and iOS, and supports most desktop operating systems. However, among modern mobile operating systems, Windows Phone (7, 8, and 10 all), Blackberry OS 10, and Tizen cannot be used. Sailfish OS supports it as a third-party app.

## nurit

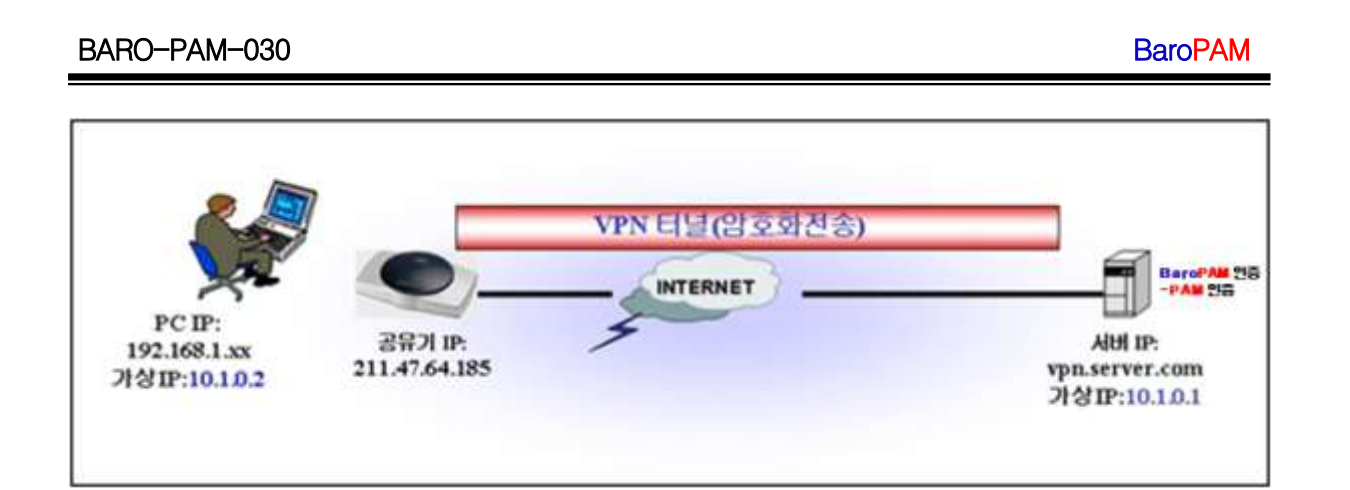

## nurit

٦

## <span id="page-3-0"></span>2. OpenVPN installation and setup

## <span id="page-3-1"></span>2.1 Install OpenVPN

Configuring OpenVPN on a CentOS 7/8 environment is surprisingly "easier than expected". First you need OpenVPN and easy-rsa.

1. Select the EPEL repository and then install the package

It comes with all the dependencies needed to install the OpenVPN package.

#### [root]# yum -y install epel-release

2. Find your server's public IP address

It is important to find out the server's public IP address, as it will come in handy when setting up an OpenVPN server.

#### [root]# curl ifconfig.me 173.82.115.6

3. Download the OpenVPN installation script and run the indicated commands.

[root]# wget https://raw.githubusercontent.com/Angristan/openvpn-install/master/openvpn-install.sh

4. Set execute permission to OpenVPN installation script

#### [root]# chmod +x openvpn-install.sh

5. Run the OpenVPN installation script

#### [root]# ./openvpn-install.sh

6. You will first be asked to provide the server's public IP address. After that, it is recommended to use the default options such as the default port number (1194) and the protocol to be used (UDP/TCP).

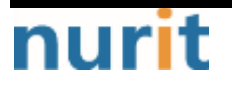

#### BaroPAM

٦

#### BARO-PAM-030

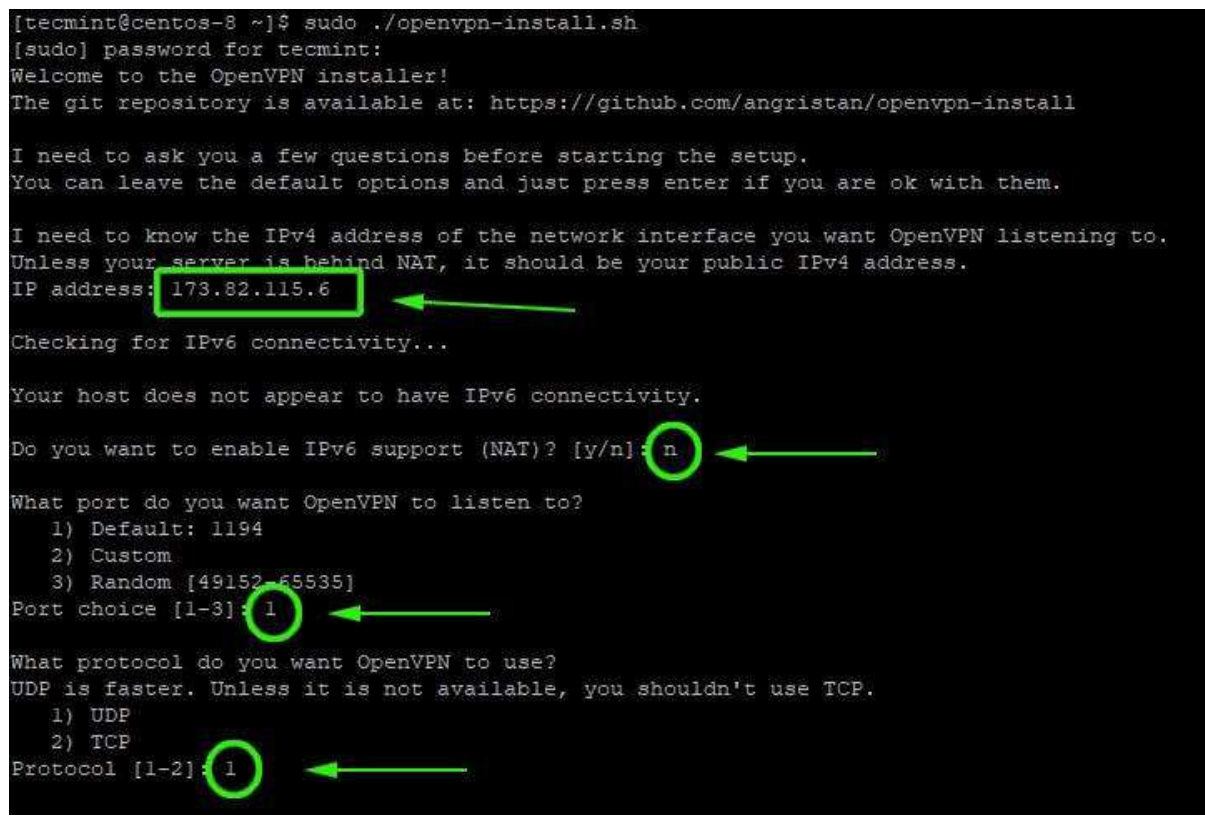

7. Next, select the default DNS resolver and select the no (n) option for both compression and encryption settings.

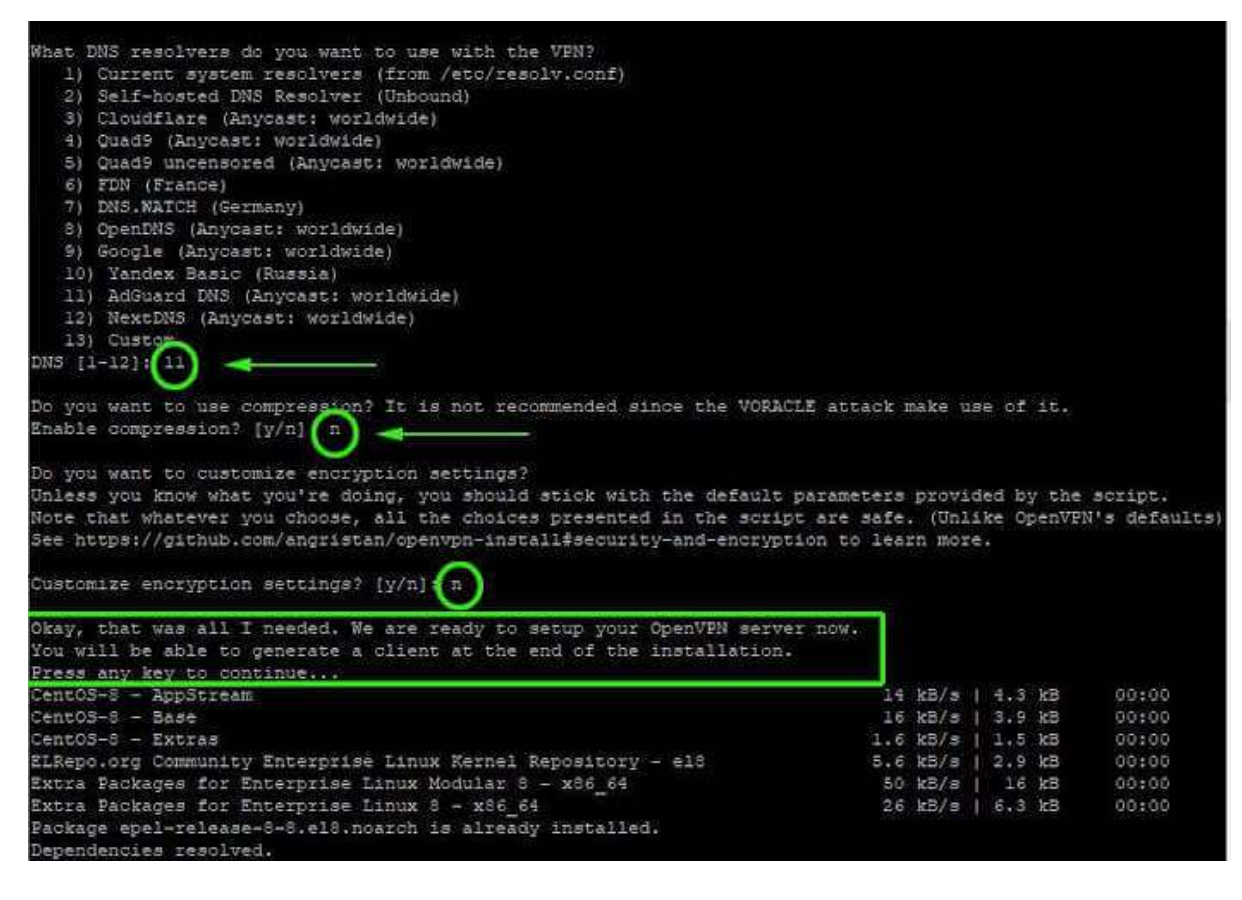

8. Upon completion, the script initializes the OpenVPN server's settings along with the

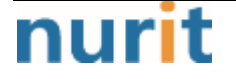

BaroPAM

٦

installation of other software packages and dependencies.

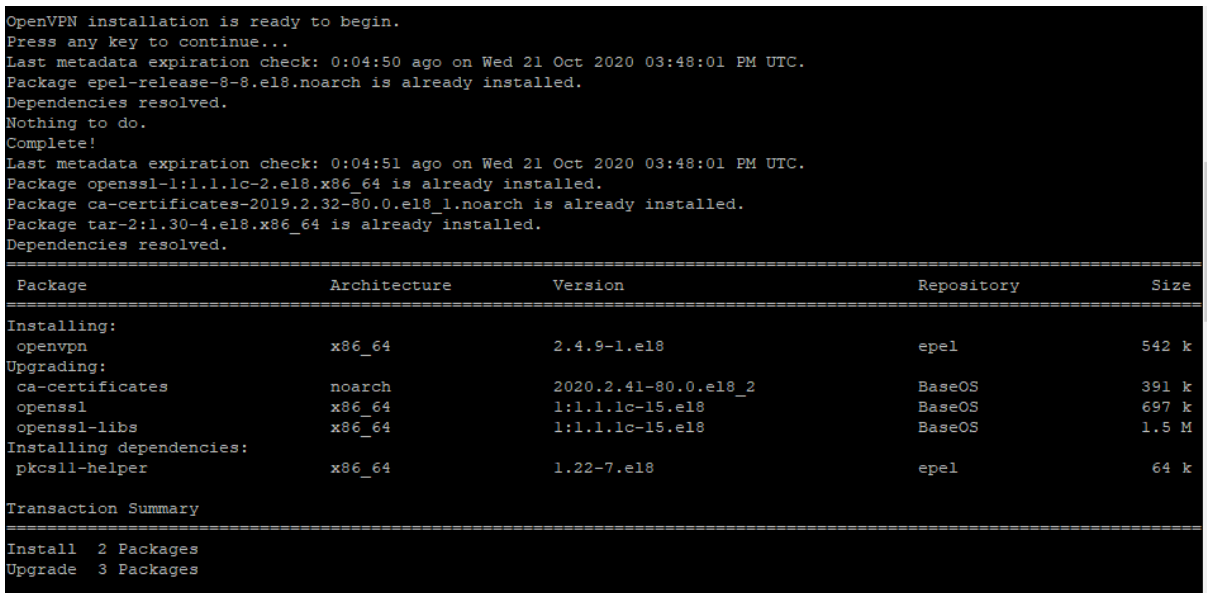

9. Finally, create a client configuration file using the easy-RSA package, a command-line tool used for managing security certificates.

Just enter the client name and use the default selection. Client files are stored in your home directory with the .ovpn file extension.

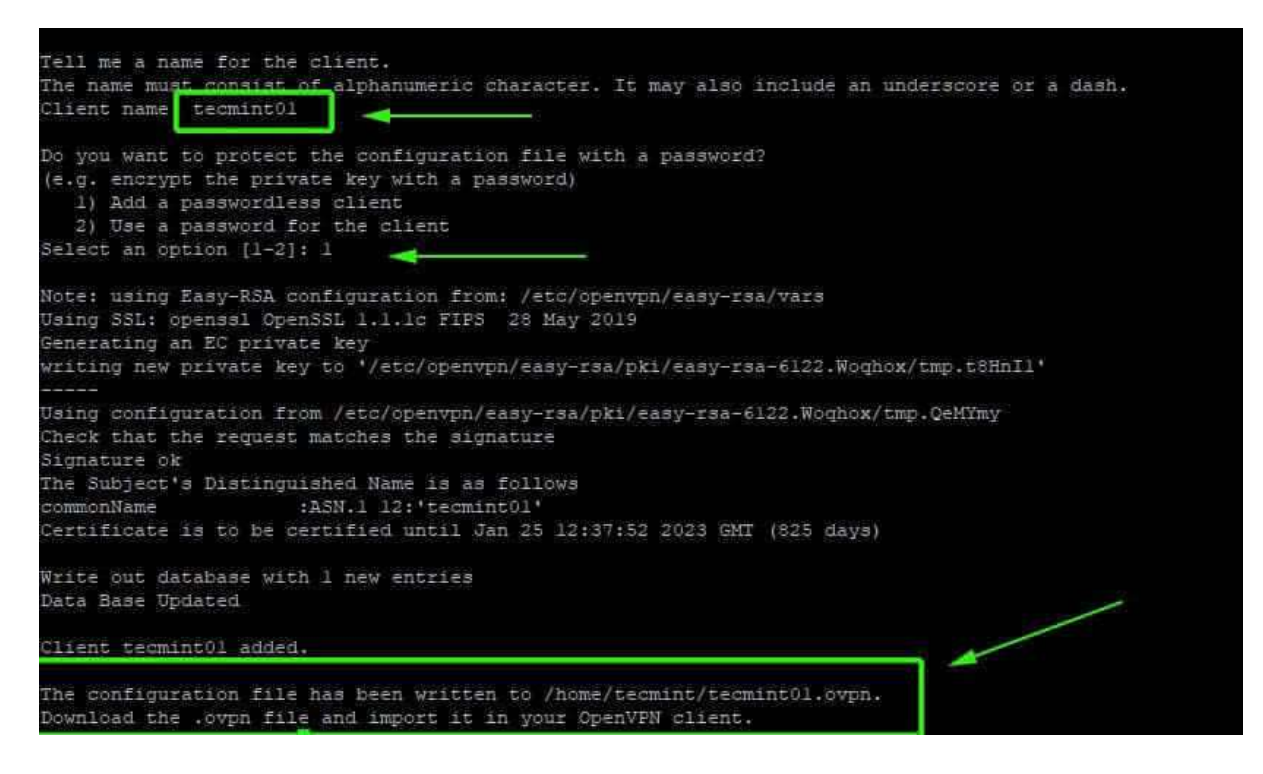

10. When the script sets up the OpenVPN server and creates the client configuration file, the tunnel interface tun0 is created. This is a virtual interface through which all traffic from the client PC is tunneled to the server.

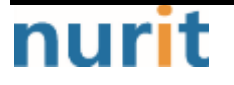

#### BaroPAM

٦

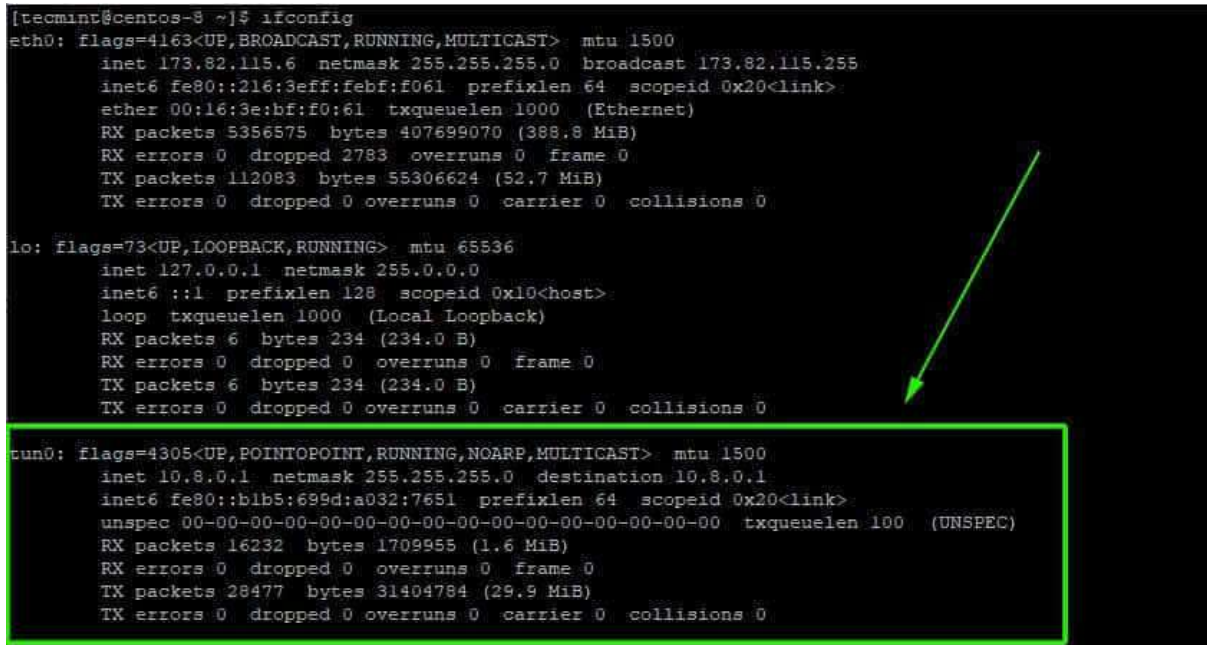

11. Start OpenVPN server and check status

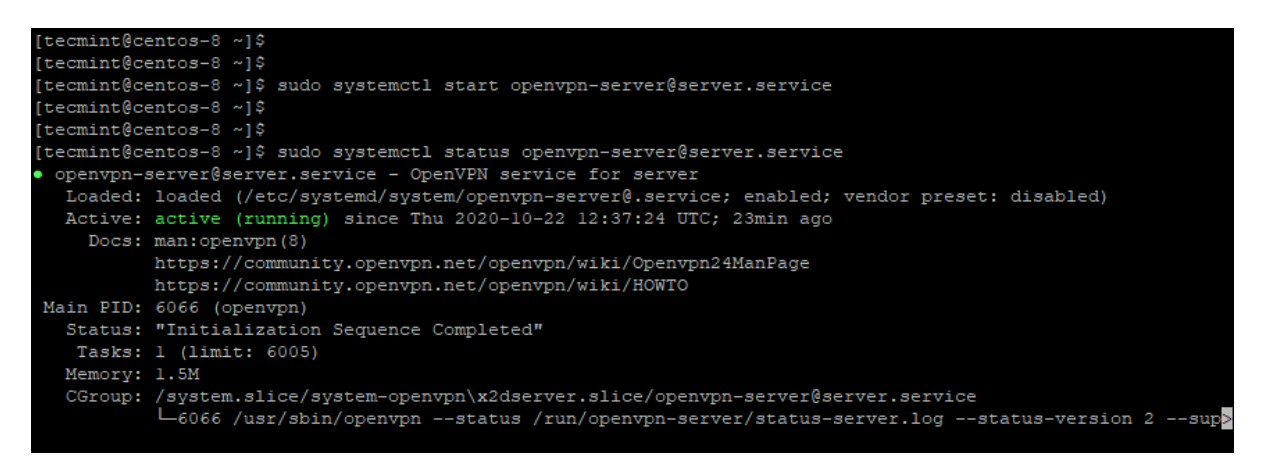

## <span id="page-6-0"></span>2.2 Linux client configuration

1. Install EPEL repository and OpenVPN software package

#### \$ sudo yum -y install epel-release \$ sudo yum –y install openvpn

2. Once installed, use the scp command to test if it works

\$ sudo scp -r tecmint@173.82.115.6:/home/tecmint/tecmint01.ovpn .

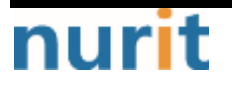

#### BaroPAM

٦

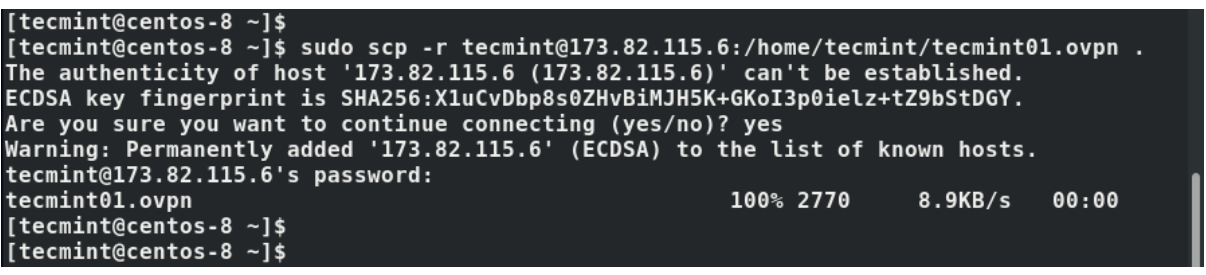

3. Once the client files are downloaded to your Linux machine, you can now initiate a connection to the VPN server using the following command.

#### $$ sudo openvpn —config teamint01.ovpn$

You should get output similar to the one below.

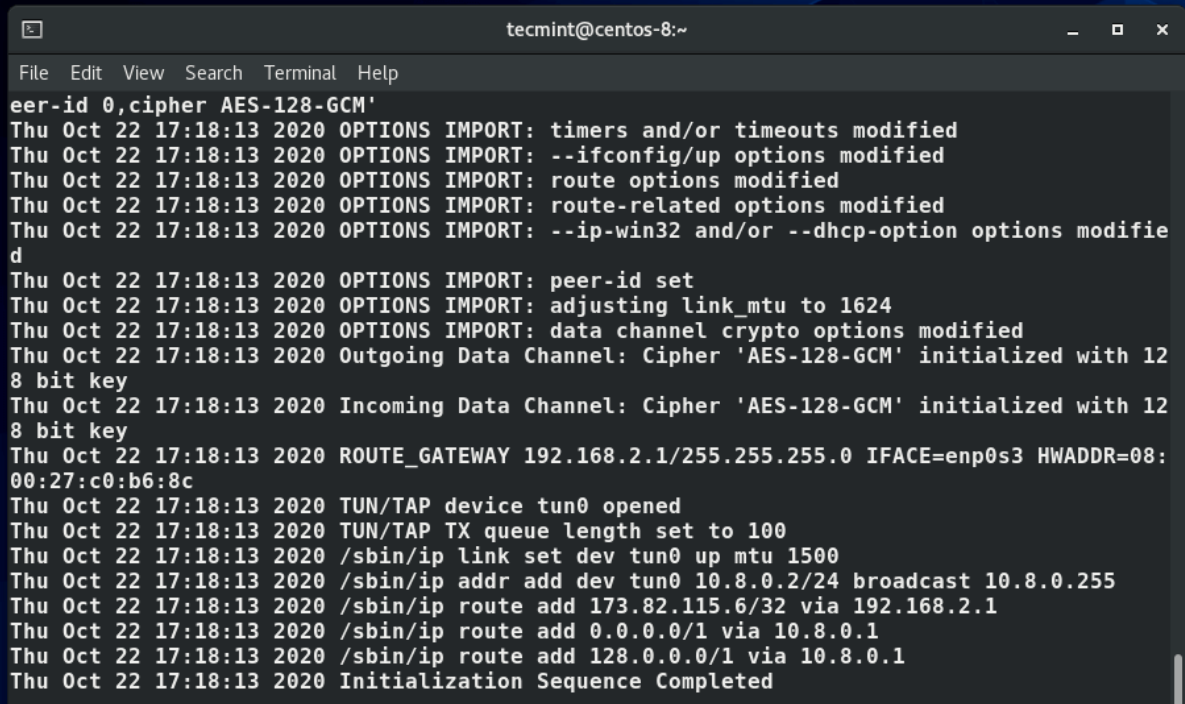

4. A new routing table is created and a connection with the VPN server is established. Again, the virtual interface tunnel interface tun0 is created on the client machine.

As mentioned earlier, this is an interface that securely tunnels all traffic through an SSL tunnel to the OpenVPN server. The interface is dynamically assigned an IP address by the VPN server. As you can see, the OpenVPN server assigned an IP address of 10.8.0.2 to the client Linux system.

#### \$ ifconfig

## nurit

#### BaroPAM

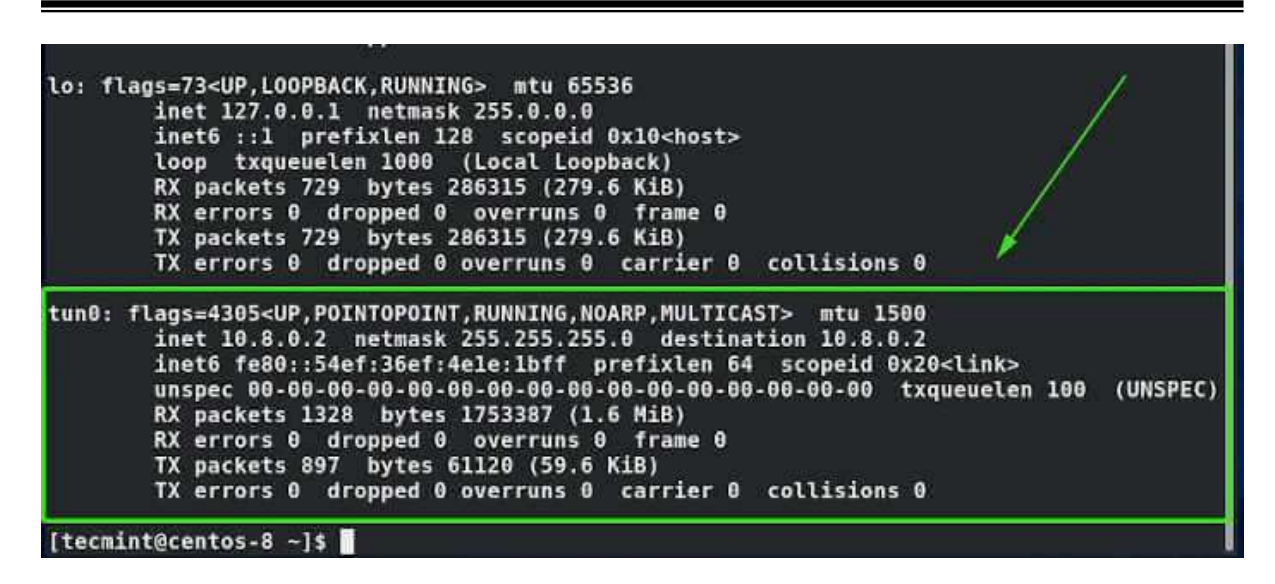

5. Check your public IP to see if you are connected to the OpenVPN server

\$ curl ifconfig.me

```
[tecmint@centos-8 ~]$<br>[tecmint@centos-8 ~]$ curl ifconfig.me
173.82.115.6[tecmint@centos-8 ~]$
[tecmint@centos-8 ~1$
[tecmint@centos-8 ~1$
[tecmint@centos-8 ~]$ dig +short myip.opendns.com @resolver1.opendns.com<br>173.82.115.6
[tecmint@centos-8 ~1$
[tecmint@centos-8 \sim]$
```
I verified that the client machine was actually connecting to the OpenVPN server by selecting the VPN's public IP. Alternatively, you can fire up your browser and run a Google search "What's my IP" to see if your public IP has changed to the IP of your OpenVPN server.

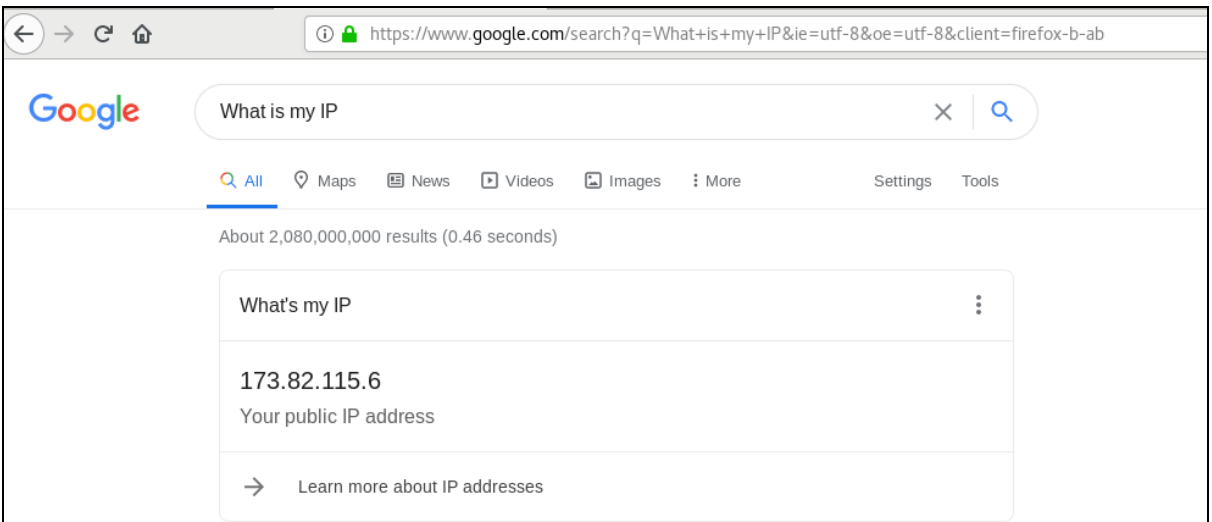

Note) In OpenVPN, two methods of interworking with BaroPAM as secondary authentication support PAM authentication and Radius authentication. This document deals with PAM authentication, and for Radius authentication, refer to the "BaroPAM Guide (RADIUS-en).doc" document.

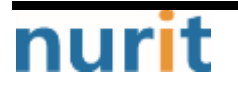

٦

## <span id="page-9-0"></span>3. BaroPAM installation and setup

The BaroPAM solution is a zero trust security model based on the Pluggable Authentication Module (PAM) method that anyone can easily and immediately apply to various operating systems and applications that require **secondary authentication (additional authentication)** to enhance the security of information assets. It is a 3-step authentication solution with biometrics optimized for security.

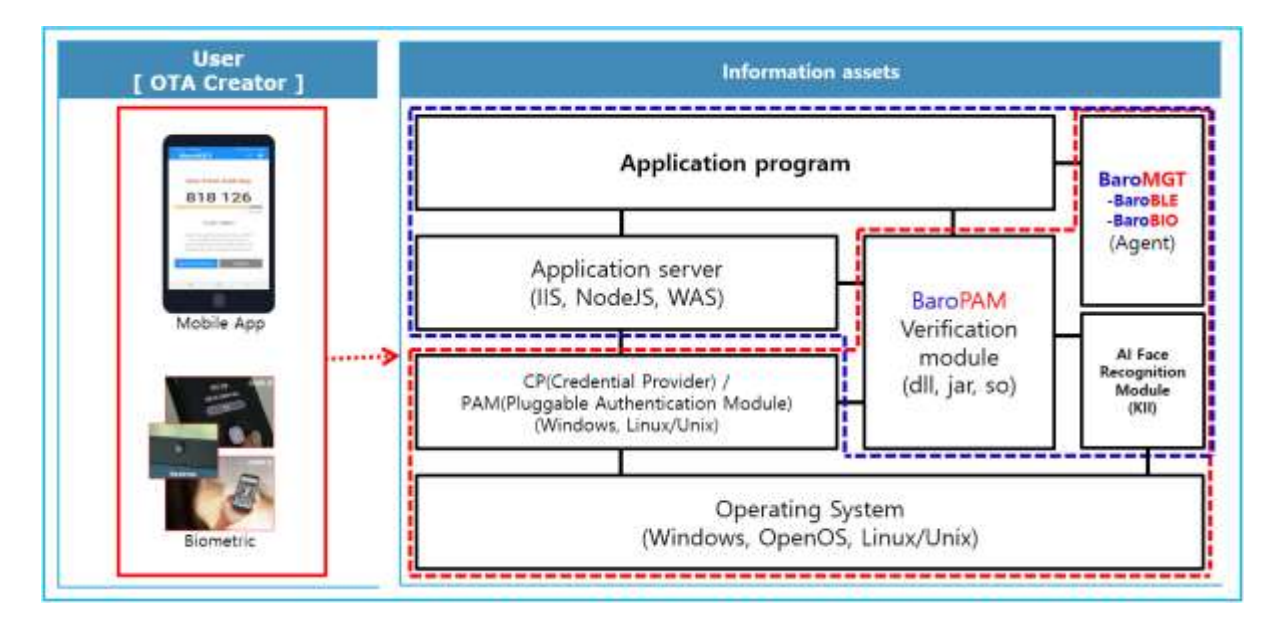

## <span id="page-9-1"></span>3.1 Preparation before installing BaroPAM

To use the PAM module, the PAM package must be installed by default. To check the installation, run the following command. If it is not installed, use the command "dnf install pam" for Redhat series and "sudo apt-get install pam" for others.

[root]# rpm -qa | grep pam pam\_smb-1.1.7-7.2.1 pam\_passwdqc-1.0.2-1.2.2 pam-0.99.6.2-14.el5\_11 pam\_krb5-2.2.14-22.el5 pam-devel-0.99.6.2-14.el5\_11 pam\_ccreds-3-5 pam\_smb-1.1.7-7.2.1 pam\_pkcs11-0.5.3-26.el5 pam-devel-0.99.6.2-14.el5\_11 pam\_passwdqc-1.0.2-1.2.2 pam-0.99.6.2-14.el5\_11 pam\_ccreds-3-5 pam\_krb5-2.2.14-22.el5 pam\_pkcs11-0.5.3-26.el5

In the case of Redhat series, "Selinux" is an abbreviation of "Security Enhanced Linux" and provides a more excellent security policy than the basic Linux. If it is so outstanding that it is

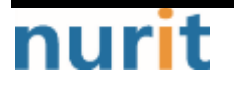

٦

activated, a part where BaroPAM cannot be blocked due to security problems occurs (Failed to open tmp secret file "/usr/baropam/.baro\_auth~" [Permission denied]). So, if possible, most of them are disabled (SELINUX=enforcing  $\rightarrow$  disabled).

#### [root] /etc > vi /etc/sysconfig/selinux

# This file controls the state of SELinux on the system.

# SELINUX= can take one of these three values:

# enforcing - SELinux security policy is enforced.

# permissive - SELinux prints warnings instead of enforcing.

# disabled - SELinux is fully disabled.

#### SELINUX=disabled

# SELINUXTYPE= type of policy in use. Possible values are:

- # targeted Only targeted network daemons are protected.
- # strict Full SELinux protection.

SELINUXTYPE=targeted

# SETLOCALDEFS= Check local definition changes SETLOCALDEFS=0

It doesn't take effect right away and requires a reboot to take effect.

If you want to apply the changes only to the currently connected terminal without rebooting, run the following command.

#### [root] /etc > /usr/sbin/setenforce 0

To download and install the **BaroPAM** authentication module, connect with the **root** account and create a directory (/usr/baropam) to download and install the module as follows.

#### [root]# mkdir /usr/baropam

Grant permissions (read, write, execute) of the directory to download and install the BaroPAM module as follows.

#### $[root]$ # chmod  $-$ R 777 /usr/baropam

### <span id="page-10-0"></span>3.2 Download BaroPAM installation module

After accessing the **BaroPAM** authentication module with the **root** account, move to the directory (/usr/baropam) to download and install the module, and download the module as follows.

[root] /usr/baropam > wget http://nuriapp.com/download/libpam\_baro\_auth-x.x.tar

When the download of the BaroPAM authentication module is complete, the tar file is decompressed as follows.

 $[root]$  /usr/baropam > tar -xvf libpam\_baro\_auth-x.x.tar

When the BaroPAM authentication module is unzipped, the following BaroPAM related modules are created in the baropam directory.

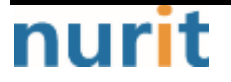

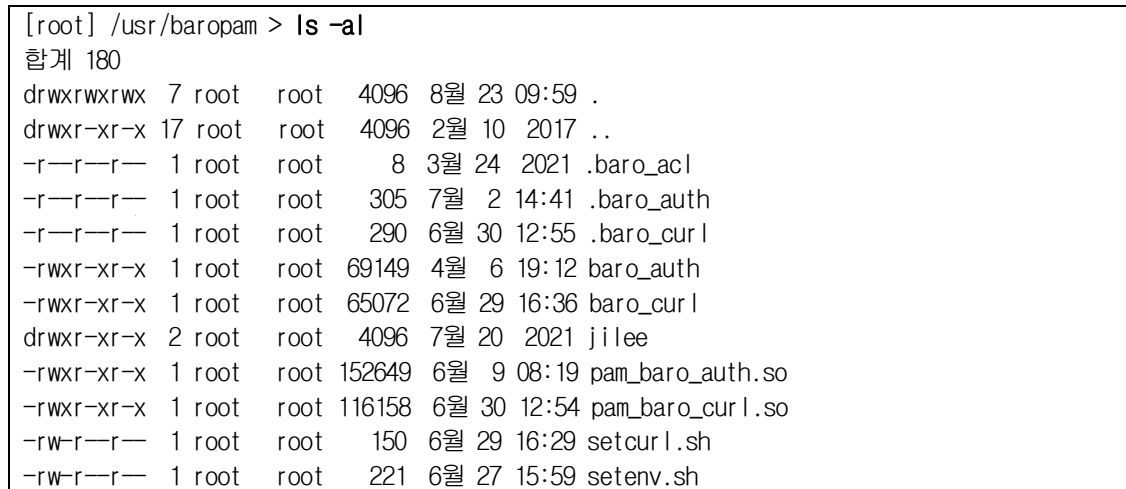

### <span id="page-11-0"></span>3.3 Create BaroPAM configuration file

The BaroPAM environment setting file must be created by executing the baro\_auth program, and it must be located under /usr/baropam, the directory of the BaroPAM authentication module.

Format)

```
baro_auth -r rate_limit -R rate_time -t cycle_time -k key_method -e encrypt_flag -H hostname -A
acl_type -a acl_filename -S secure_key -s filename
```
The configuration options of the **BaroPAM** configuration file are as follows.

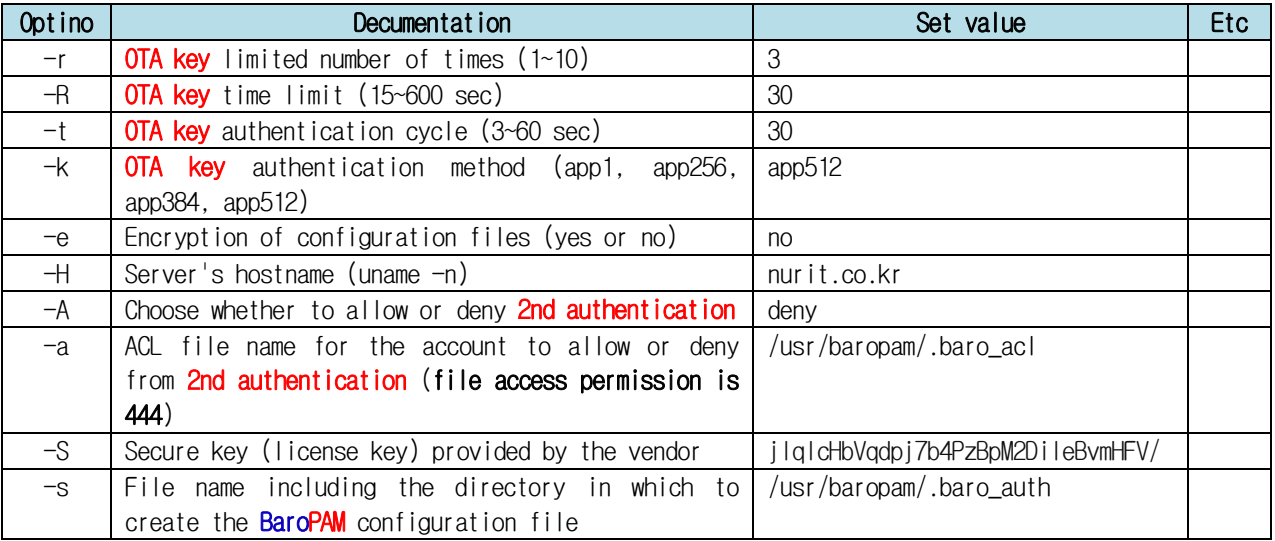

Note) The filename of the -s option is the name of the file including the directory where the BaroPAM configuration file will be created (file access permission is 444). If the hostname of the set server does not match, BaroPAM may not operate normally. If the hostname is changed, it must be reflected in the relevant item of the environment setting.

Ex of use)

 $[root]$  /usr/baropam > ./baro\_auth -r  $3 - R$  30 -t 30 -k app512 -e no  $+$  nurit.co.kr  $-A$  deny  $-A$ 

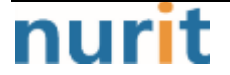

٦

#### BaroPAM

٦

#### /usr/baropam/.baro\_acl -S jIqIcHbVqdpj7b4PzBpM2DiIeBvmHFV/ -s /usr/baropam/.baro\_auth

If the **BaroPAM** environment setting file is set for each account, connect to the account and proceed with the work. (Not root)

 $[root]$  /usr/baropam > ./baro\_auth -r 3 -R 30 -t 30 -k app512 -e no  $+$  nurit.co.kr -A deny -a ~/.baro\_acl -S jIqIcHbVqdpj7b4PzBpM2DiIeBvmHFV/ -s ~/.baro\_auth

- 1) Your emergency one-time authentication keys are: The emergency OTA key is a super authentication key that can be used to access the SSH server again in case you lose it when the OTA key generator, the BaroPAM app, is unavailable, so it is good to write it down somewhere.
- 2) Enter "y" for all the questions that follow. Do you want me to update your "/usr/baropam/.baro\_auth" file  $(y/n)$  y Preventing man-in-the-middle attacks  $(y/n)$  y

The contents set in .baro\_auth, the BaroPAM environment setting file, are as follows.

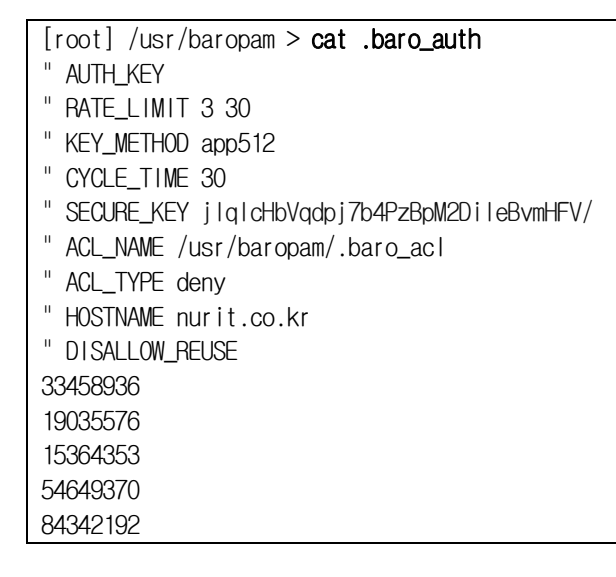

The setting items of .baro\_auth, a BaroPAM configuration file, are as follows.

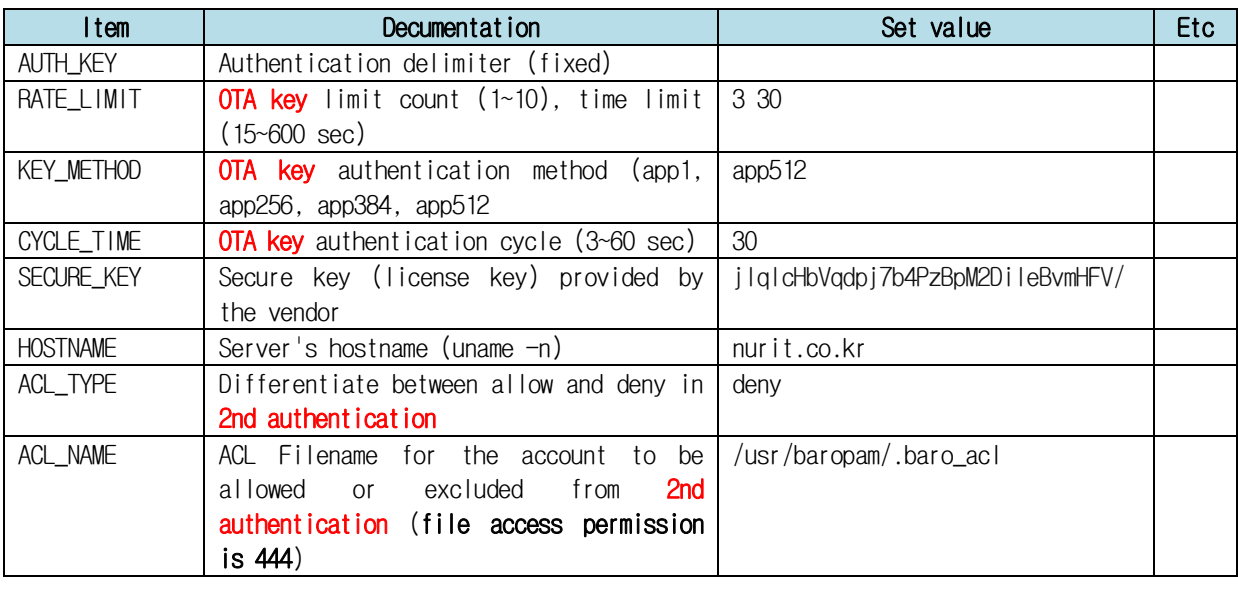

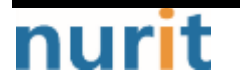

#### BaroPAM

٦

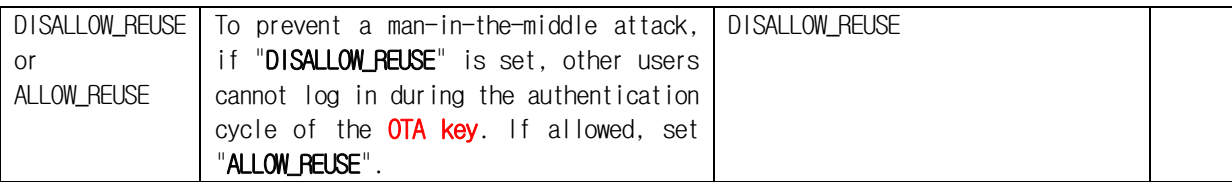

When using the BaroPAM module, if you need to exclude from the ACL for the account to be excluded from **secondary authentication**, create an ACL file in the directory set when setting up the **BaroPAM** environment, and enter the account to be excluded as follows. (The file access permission for .baro\_acl must be set to 444.)

 $[root]$  /usr/baropam > vi .baro\_acl barokey baropam

### <span id="page-13-0"></span>3.4 NTP(Network Time Protocol) settings

Since BaroPAM is a time synchronization method, if the server's time is different from the current time, login to the server may not be possible because the OTA keys do not match.

Recently, as a method of time synchronization (time server time synchronization) for information assets, the system time can be set to the current time in the root account using NTP (Network Time Protocol).

To use NTP, the NTP package must be installed by default. To check the installation, run the following command. If it is not installed, use the command "yum install ntp" for Redhat, CentOS 8 or lower, and "sudo apt-get install ntp" for others.

 $[root]$ # rpm -qa | grep ntp ntp-4.2.2p1-18.el5.centos chkfontpath-1.10.1-1.1

The following command can be used to register the ntpd service in the startup program when booting the server and to check whether ntp is activated.

[root]# chkconfig ntpd on  $\lceil \text{root} \rceil$ # chkconfig  $-\text{list}$  | grep ntp ntpd 0:off 1:off 2:on 3:on 4:on 5:on 6:off

Check whether the ntpd daemon is active when booting the server using chkconfig. If it is off in level 3 and 5, it is not activated automatically. To activate automatically, you must change 3 and 5 to on (active) with the following command.

```
[root]# chkconfig -level 3 ntpd on
[root]# chkconfig -level 5 ntpd on
```
NTP servers operating in Korea are as follows.

server kr.pool.ntp.org server time.bora.net

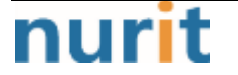

٦

Set the NTP server operating in Korea in "/etc/ntp.conf", the configuration file for the ntpd daemon configuration, as follows.

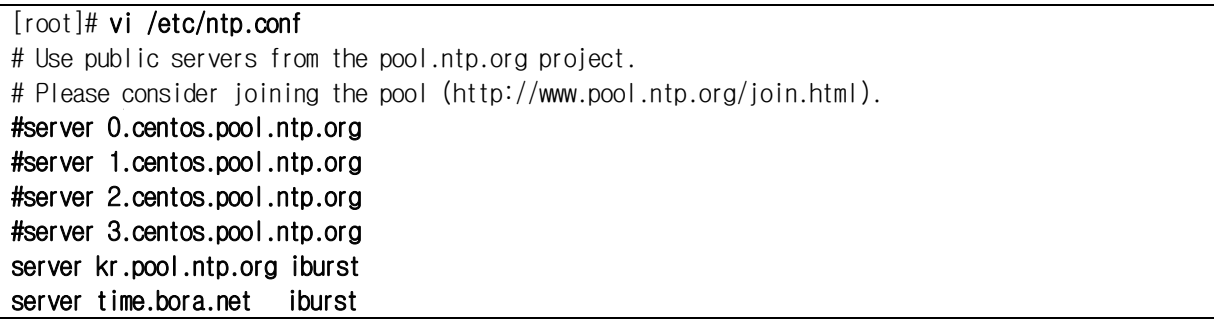

The **iburst** option is a kind of option setting that shortens the time required for synchronization.

After the setup for the ntpd daemon setup is complete, it is absolutely necessary to restart the NTP daemon after confirming that the NTP setup has been properly added.

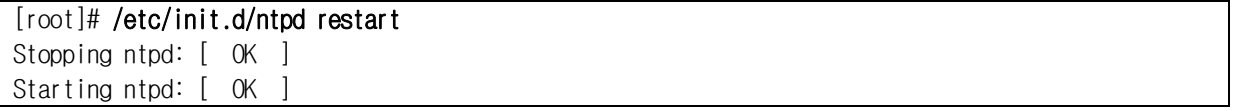

You can check the ntpd time with the following command.

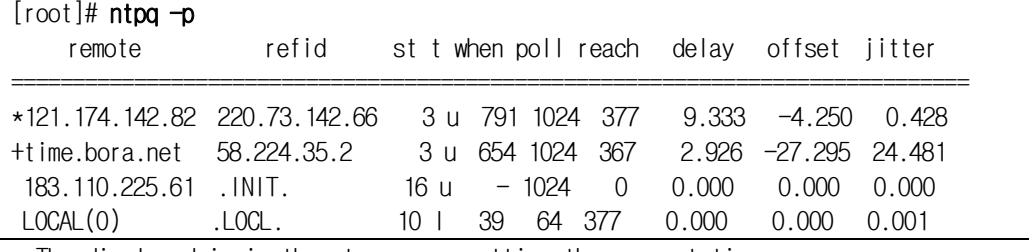

\* The displayed ip is the ntp server getting the current time

To use NTP, the NTP package must be installed by default. To check the installation, run the following command. If it is not installed, use the "dnf install chrony" command to install Redhat, CentOS 8 or later versions.

[root@baropam ~]# rpm -qa | grep chrony chrony-3.5-1.el8.x86\_64

NTP servers operating in Korea are as follows.

server kr.pool.ntp.org server time.bora.net

Set the NTP server operating in Korea in "/etc/chrony.conf", the configuration file for the ntpd daemon configuration, as follows.

[root@baropam ~]# vi /etc/chrony.conf

# Use public servers from the pool.ntp.org project. # Please consider joining the pool (http://www.pool.ntp.org/join.html).

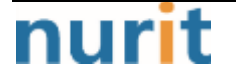

#### BaroPAM

٦

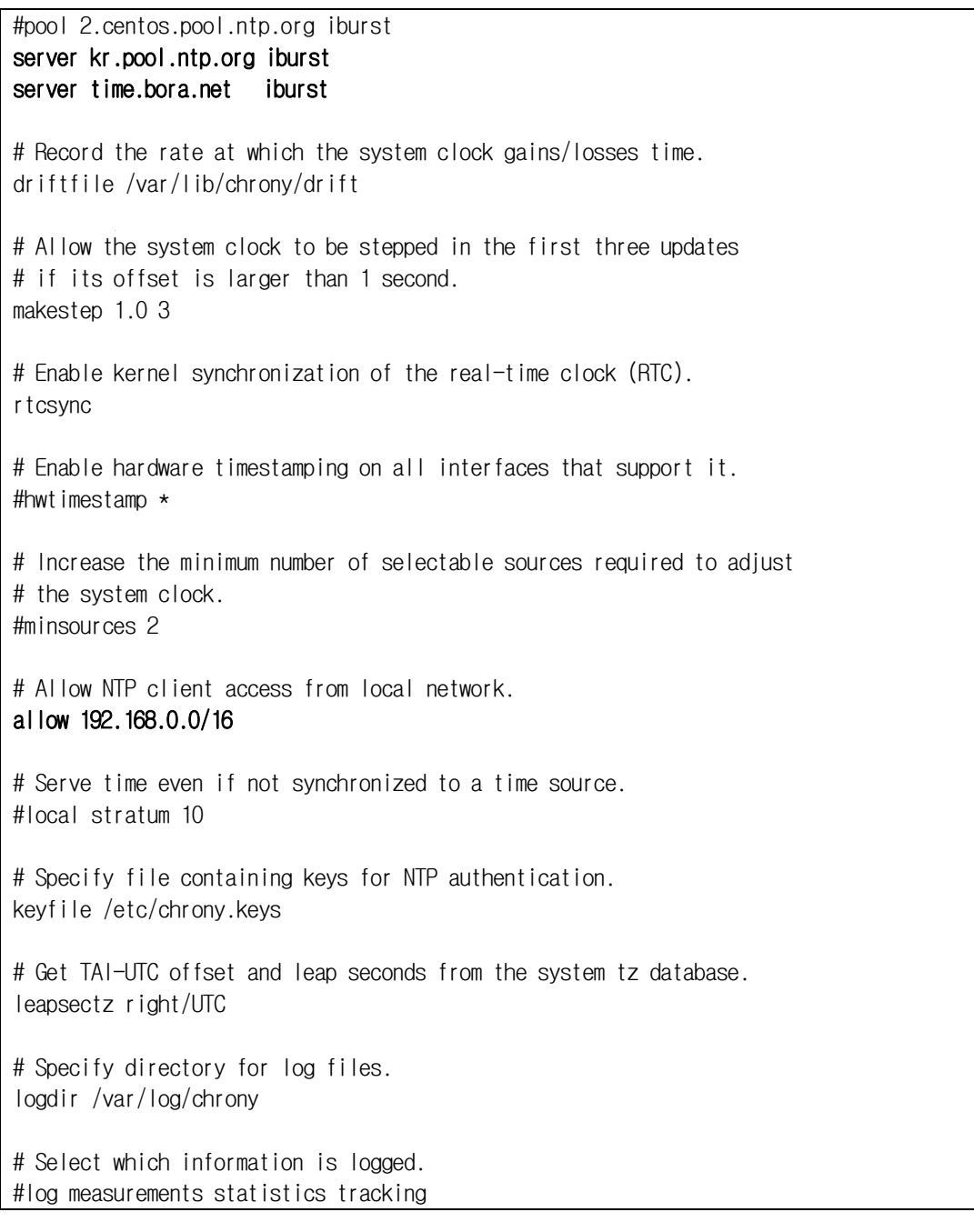

After the setup for the ntpd daemon setup is complete, it is absolutely necessary to restart the NTP daemon after confirming that the NTP setup has been properly added. (Starting chrony service and registering drive when booting)

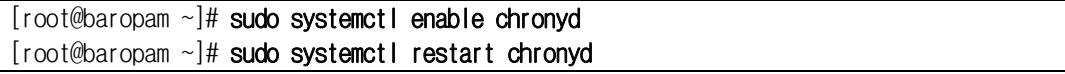

You can check the ntpd time with the following command.

List of servers receiving time / list of servers registered in chrony.conf file)

 $[root@baropam -]$ # chronyc sources 210 Number of sources = 2 MS Name/IP address Stratum Poll Reach LastRx Last sample

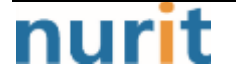

٦

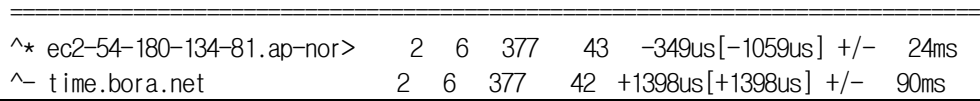

Server information receiving time)

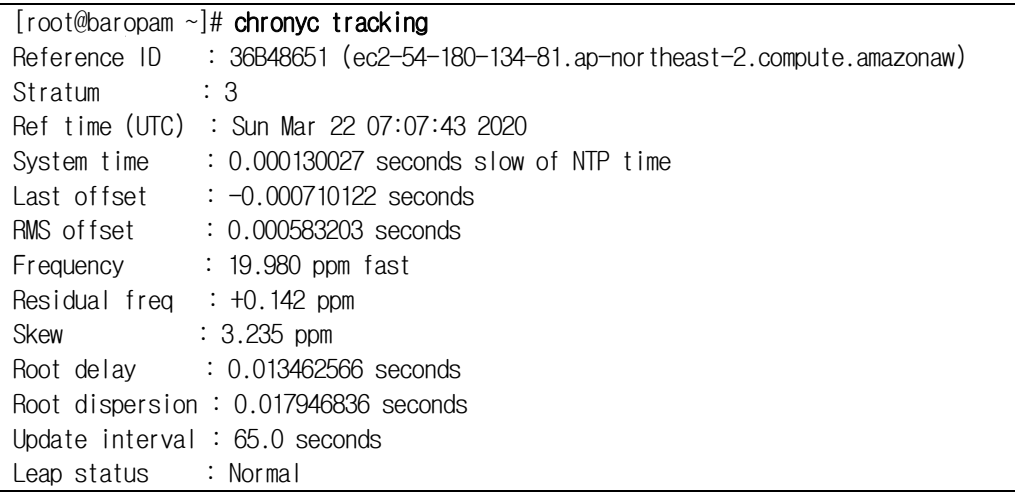

Check information such as time status and synchronization)

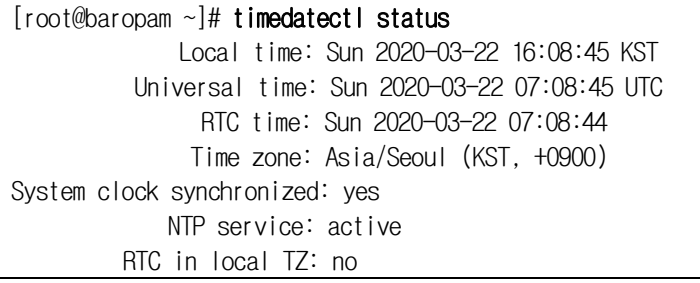

٦

## <span id="page-17-0"></span>4. OpenVPN server and BaroPAM configuration

## <span id="page-17-1"></span>4.1 OpenVPN and FreeRADIUS integration

OpenVPN and FreeRADIUS integration requires installing a plug-in module to replace the existing PAM authentication by installing "**radiusplugin\_v2.1a\_beta1d**". (For RADIUS related information, see "BaroPAM Guide (RADIUS)")

[root]# cd /usr/local/src/ [root]# wget http://www.nongnu.org/radiusplugin/radiusplugin\_v2.1a\_beta1.tar.gz [root]# yum install libgcrypt\* [root]# tar xvzf radiusplugin\_v2.1a\_beta1.tar.gz [root]# cd radiusplugin\_v2.1a\_beta1/  $[root]$ # yum -y install gcc  $[root]$ # yum  $-y$  install gcc-c++ [root]# make [root]# cp radiusplugin.cnf /etc/openvpn/ [root]# cp radiusplugin.so /etc/openvpn/ [root]# cd /etc/openvpn

In the plug-in module's configuration file, "radiusplugin.cnf", the server address and sharedsecret set when configuring the RADIUS server configuration must be set the same.

[root]# vi /etc/openvpn/radiusplugin.cnf # The NAS identifier which is sent to the RADIUS server NAS-Identifier=OpenVpn # The service type which is sent to the RADIUS server Service-Type=5 # The framed protocol which is sent to the RADIUS server Framed-Protocol=1 # The NAS port type which is sent to the RADIUS server NAS-Port-Type=5 # The NAS IP address which is sent to the RADIUS server NAS-IP-Address=127.0.0.1 # Path to the OpenVPN configfile. The plugin searches there for # client-config-dir PATH (searches for the path) # status FILE (searches for the file, version must be 1) # client-cert-not-required (if the option is used or not) # username-as-common-name (if the option is used or not) OpenVPNConfig=/etc/openvpn/server.conf

# Support for topology option in OpenVPN 2.1 # If you don't specify anything, option "net30" (default in OpenVPN) is used.

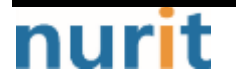

٦

# You can only use one of the options at the same time. # If you use topology option "subnet", fill in the right netmask, e.g. from OpenVPN option "- server NETWORK NETMASK" subnet=255.255.255.0 # If you use topology option "p2p", fill in the right network, e.g. from OpenVPN option "--server NETWORK NETMASK" # p2p=10.8.0.1 # Allows the plugin to overwrite the client config in client config file directory, # default is true overwriteccfiles=true # Allows the plugin to use auth control files if OpenVPN ( $\geq 2.1$  rc8) provides them. # default is false # useauthcontrolfile=false # Only the accouting functionality is used, if no user name to forwarded to the plugin, the common name of certificate is used # as user name for radius accounting. # default is false # accountingonly=false # If the accounting is non essential, nonfatalaccounting can be set to true. # If set to true all errors during the accounting procedure are ignored, which can be # - radius accounting can fail # - FramedRouted (if configured) maybe not configured correctly # - errors during vendor specific attributes script execution are ignored # But if set to true the performance is increased because OpenVPN does not block during the accounting procedure. # default is false nonfatalaccounting=false # Path to a script for vendor specific attributes. # Leave it out if you don't use an own script. # vsascript=/root/workspace/radiusplugin\_v2.0.5\_beta/vsascript.pl # Path to the pipe for communication with the vsascript. # Leave it out if you don't use an own script. # vsanamedpipe=/tmp/vsapipe # A radius server definition, there could be more than one. # The priority of the server depends on the order in this file. The first one has the highest priority. server { # The UDP port for radius accounting. acctport=1813 # The UDP port for radius authentication. authport=1812 # The name or ip address of the radius server. name=192.168.0.153

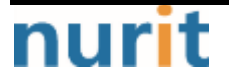

}

```
BaroPAM
```
٦

```
name=127.0.0.1 
# How many times should the plugin send the if there is no response?
retry=1
# How long should the plugin wait for a response?
wait=1
# The shared secret.
sharedsecret=baropam
```
## <span id="page-19-0"></span>4.2 OpenVPN server configuration

This is a standard OpenVPN server configuration, except that OpenVPN adds a module plugin directive after the existing configuration annotation so that it can be logged in with the RADIUS module in the existing PAM authentication method.

```
[root]# vi /etc/openvpn/server.conf
port 51194 
proto tcp 
dev tun
user nobody
group nobody
persist-key
persist-tun
keepalive 10 120
topology subnet
server 10.99.0.0 255.255.255.0
ifconfig-pool-persist ipp.txt
push "dhcp-option DNS 192.168.33.10"
push "dhcp-option DNS 192.168.33.1"
push "route 10.99.0.0 255.255.255.0"
push "route 192.168.33.0 255.255.255.0"
push "redirect-gateway def1 bypass-dhcp"
dh none
ecdh-curve prime256v1
tls-crypt tls-crypt.key
crl-verify crl.pem
ca ca.crt
cert server_h84bYsnVsqSFo8h7.crt
key server_h84bYsnVsqSFo8h7.key
auth SHA256
cipher AES-128-GCM
ncp-ciphers AES-128-GCM
tls-server
tls-version-min 1.2
tls-cipher TLS-ECDHE-ECDSA-WITH-AES-128-GCM-SHA256
client-config-dir /etc/openvpn/ccd
status /var/log/openvpn/status.log
verb 3
```
#PAM

## nurit

٦

username-as-common-name

auth-nocache #plugin /usr/lib64/openvpn/plugins/openvpn-plugin-auth-pam.so login #plugin /usr/lib64/openvpn/plugins/openvpn-plugin-auth-pam.so "openvpn login USERNAME password PASSWORD pin OTP"

#### plugin /etc/openvpn/radiusplugin.so /etc/openvpn/radiusplugin.cnf

This configuration creates an openvpn server on TCP port 51194. The default is to use UDP, but I've found that TCP works better on unreliable networks.

Note)

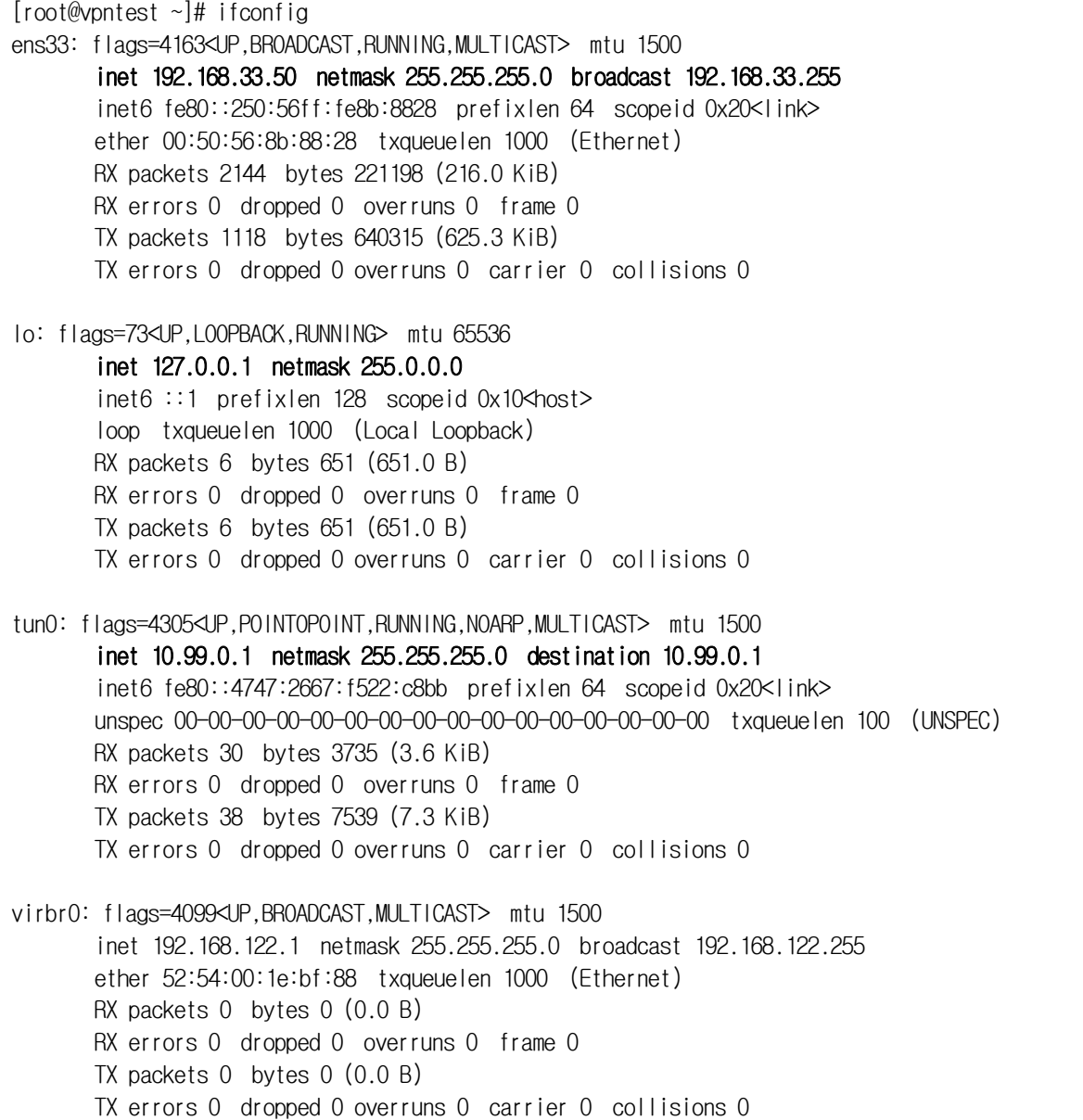

## <span id="page-20-0"></span>4.3 BaroPAM Configuration

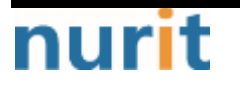

٦

Due to the nature of OpenVPN, in order to set **BaroPAM** environment configuration files for each user account, a directory dedicated to **BaroPAM** environment configuration files (/usr/baropam/openvpn) is created as follows.

#### [root]# mkdir /usr/baropam/openvpn

Grant permissions (read, write) to the directory dedicated to the BaroPAM environment configuration file (/usr/baropam/openvpn) as follows.

#### [root]# chmod -R 755 /usr/baropam/openvpn

Due to the nature of OpenVPN, when setting up a separate **BaroPAM** configuration file for each user account, the setting method for setting the BaroPAM module in the /etc/pam.d/radiusd file is entered at the top as follows.

[root] /usr/baropam > vi /etc/pam.d/radiusd #%PAM-1.0 auth required /usr/baropam/pam\_baro\_auth.so forward\_pass secret=/etc/baropam/openvpn/.\${USER}\_auth encrypt=no

For reference, the **secret** parameter sets the name of the **BaroPAM** configuration file, and the encrypt parameter sets the encryption/decryption flag (yes or no) of the BaroPAM configuration file.

When entering a OTA key such as a password in the password input window (Password:) using forward\_pass, enter the password first and then enter the OTA key without a space. For example, if the password is "baropam" and the OTA key is "123456", enter "baropam123456".

Using forward pass, you can enable 2-factor authentication for most services that require authentication.

٦

## <span id="page-22-0"></span>5. OpenVPN connection test

### <span id="page-22-1"></span>5.1 Create new user

To create a new OpenVPN user, run the OpenVPN installation script to create a new user.

```
[root]# ./openvpn-install.sh
Welcome to OpenVPN-install!
The git repository is available at: https://github.com/angristan/openvpn-install
It looks like OpenVPN is already installed.
What do you want to do?
   1) Add a new user
   2) Revoke existing user
   3) Remove OpenVPN
   4) Exit
Select an option [1-4]: 1
………
```
When a new user is created, the "*Client name*.ovpn" file, which is a profile necessary for connection using Openvpn client connect, is created in the user's home directory.

## <span id="page-22-2"></span>5.2 Create BaroPAM configuration file

To execute a shell script related to the user's login information (login-ID, phone number), go to the BaroPAM registration directory (/usr/baropam/openvpn) and execute it.

Note) When executing a shell script, arguments or argument values must be separated by spaces.

1) Shell script to create  $BaroPMM$  configuration file for new user  $-$  setuser.sh

```
#!/bin/sh
```
export LANG=C ENV\_HOME=/usr/baropam/openvpn;

\cp \${ENV\_HOME}/.baro\_auth \${ENV\_HOME}/.\$1\_auth

sed -i "s/01012341234/\$2/g" \${ENV\_HOME}/.\$1\_auth

When running the shell script (setuser.sh) that creates the BaroPAM configuration file for a new user (login-ID), the parameters are as follows.

\$1 : Login-ID to create

\$2 : Login-ID phone number

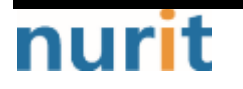

#### BaroPAM

٦

#### [root]# sh setuser.sh nurit 01027714076

#### 2) Shell script to change the password of a user  $(login-10)$  - setpasswd.sh

#!/bin/sh

export LANG=C

echo \$2 | passwd -stdin \$1

When executing the shell script (setpasswd.sh) to change the user (login-ID) password, the parameters are as follows. \$1 : Login-ID \$2 : Change password

#### [root]# sh setpasswd.sh nurit !@Baropam#

#### 3) Shell script to change the phone number of a user (login-ID) - setphone.sh

#!/bin/sh export LANG=C ENV\_HOME=/usr/baropam/openvpn;

sed -i "s/\$2/\$3/g" \${ENV\_HOME}/.\$1\_auth

The parameters when executing the shell script (setphone.sh) that changes the user's (login-ID) phone number in BaroPAM's configuration file are as follows.

\$1 : Login-ID

\$2 : Phone number before change

\$3 : Phone number after change

#### [root]# sh setphone.sh nurit 01012341234 01027714076

#### 4) Shell script that changes the password and phone number of a user ( $login-1D$ ) - chgpasswd.sh

#!/bin/sh

export LANG=C

echo \$2 | passwd -stdin \$1

sed -i "s/\$3/\$4/g" \${ENV\_HOME}/.\$1\_auth

The parameters when executing the shell script (setpasswd.sh) that changes the user (login-ID) password and phone number in the **BaroPAM** configuration file are as follows.

- \$1 : Login-ID
- \$2: Change password
- \$3 : Phone number before change
- \$4 : Phone number after change

[root]# sh chgpasswd.sh nurit !@Baropam# 01012341234 01027714076

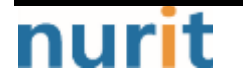

٦

#### 5) Shell script to delete a user (login-id) - deluser.sh

#!/bin/sh

export LANG=C ENV\_HOME=/usr/baropam/openvpn; ACC\_HOME=/home/\$1

userdel –rf \$1 Wrm \${ENV\_HOME}/.\$1\_auth

When executing the shell script (deluser.sh) to delete a user (login-ID), the parameters are as follows.

\$1: Login-ID to delete

[root]# sh deluser.sh nurit

### <span id="page-24-0"></span>5.3 OpenVPM connection test

The OpenVPN client configuration asks for a user, password, and verification code. The user is "baropam" and the password is an authentication token that can be generated by adding the BaroPAM authentication code to the password and verification code generated randomly above and sent to the user. So, if the password is "baropam" and the authentication code generated by the BaroPAM app is "183436", enter the openvpn prompt.

If everything works correctly, you should see something like this.

#### 1) In case of Linux environment

 $[root]$ # openvpn --config /home/baropam/baropam.ovpn Thu Dec 21 09:01:10 2023 Unrecognized option or missing or extra parameter(s) in /home/baropam/baropam.ovpn:18: block-outside-dns (2.4.12) Thu Dec 21 09:01:10 2023 OpenVPN 2.4.12 x86\_64-redhat-linux-gnu [SSL (OpenSSL)] [LZO] [LZ4] [EPOLL] [PKCS11] [MH/PKTINFO] [AEAD] built on Nov 10 2023 Thu Dec 21 09:01:10 2023 library versions: OpenSSL 1.1.1k FIPS 25 Mar 2021, LZO 2.08 Enter Auth Username: baropam Enter Auth Password: \*\*\*\*\*\* Thu Dec 21 09:01:35 2023 Outgoing Control Channel Encryption: Cipher 'AES-256-CTR' initialized with 256 bit key Thu Dec 21 09:01:35 2023 Outgoing Control Channel Encryption: Using 256 bit message hash 'SHA256' for HMAC authentication Thu Dec 21 09:01:35 2023 Incoming Control Channel Encryption: Cipher 'AES-256-CTR' initialized with 256 bit key Thu Dec 21 09:01:35 2023 Incoming Control Channel Encryption: Using 256 bit message hash 'SHA256' for HMAC authentication Thu Dec 21 09:01:35 2023 TCP/UDP: Preserving recently used remote address: [AF\_INET]61.98.51.141:51194 Thu Dec 21 09:01:35 2023 Socket Buffers: R=[87380->87380] S=[16384->16384] Thu Dec 21 09:01:35 2023 Attempting to establish TCP connection with [AF\_INET]61.98.51.141:51194 [nonblock]

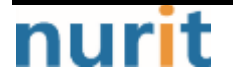

#### BaroPAM

٦

Thu Dec 21 09:01:36 2023 TCP connection established with [AF\_INET]61.98.51.141:51194 Thu Dec 21 09:01:36 2023 TCP\_CLIENT link local: (not bound) Thu Dec 21 09:01:36 2023 TCP\_CLIENT link remote: [AF\_INET]61.98.51.141:51194 Thu Dec 21 09:01:36 2023 TLS: Initial packet from [AF\_INET]61.98.51.141:51194, sid=08897d04 ef24990c Thu Dec 21 09:01:36 2023 VERIFY OK: depth=1, CN=cn\_PCzyQ4Y6veNJ1p4j Thu Dec 21 09:01:36 2023 VERIFY KU OK Thu Dec 21 09:01:36 2023 Validating certificate extended key usage Thu Dec 21 09:01:36 2023 ++ Certificate has EKU (str) TLS Web Server Authentication, expects TLS Web Server Authentication Thu Dec 21 09:01:36 2023 VERIFY EKU OK Thu Dec 21 09:01:36 2023 VERIFY X509NAME OK: CN=server\_h84bYsnVsqSFo8h7 Thu Dec 21 09:01:36 2023 VERIFY OK: depth=0, CN=server\_h84bYsnVsqSFo8h7 Thu Dec 21 09:01:36 2023 Control Channel: TLSv1.3, cipher TLSv1.3 TLS\_AES\_256\_GCM\_SHA384, 256 bit EC, curve: prime256v1 Thu Dec 21 09:01:36 2023 [server\_h84bYsnVsqSFo8h7] Peer Connection Initiated with [AF\_INET]61.98.51.141:51194 Thu Dec 21 09:01:37 2023 SENT CONTROL [server\_h84bYsnVsqSFo8h7]: 'PUSH\_REQUEST' (status=1) Thu Dec 21 09:01:37 2023 PUSH: Received control message: 'PUSH\_REPLY,dhcp-option DNS 192.168.33.10,dhcp-option DNS 192.168.33.1,route 10.99.0.0 255.255.255.0,route 192.168.33.0 255.255.255.0,redirect-gateway def1 bypass-dhcp,route-gateway 10.99.0.1,topology subnet,ping 10,ping-restart 120,ifconfig 10.99.0.3 255.255.255.0,peer-id 0,cipher AES-128-GCM' Thu Dec 21 09:01:37 2023 OPTIONS IMPORT: timers and/or timeouts modified Thu Dec 21 09:01:37 2023 OPTIONS IMPORT:  $-i$  fconfig/up options modified Thu Dec 21 09:01:37 2023 OPTIONS IMPORT: route options modified Thu Dec 21 09:01:37 2023 OPTIONS IMPORT: route-related options modified Thu Dec 21 09:01:37 2023 OPTIONS IMPORT:  $-i$ p-win32 and/or  $-i$ chcp-option options modified Thu Dec 21 09:01:37 2023 OPTIONS IMPORT: peer-id set Thu Dec 21 09:01:37 2023 OPTIONS IMPORT: adjusting link\_mtu to 1626 Thu Dec 21 09:01:37 2023 OPTIONS IMPORT: data channel crypto options modified Thu Dec 21 09:01:37 2023 Outgoing Data Channel: Cipher 'AES-128-GCM' initialized with 128 bit key Thu Dec 21 09:01:37 2023 Incoming Data Channel: Cipher 'AES-128-GCM' initialized with 128 bit key Thu Dec 21 09:01:37 2023 ROUTE\_GATEWAY 192.168.33.1/255.255.255.0 IFACE=ens33 HWADDR=00:50:56:8b:88:28 Thu Dec 21 09:01:37 2023 TUN/TAP device tun1 opened Thu Dec 21 09:01:37 2023 TUN/TAP TX queue length set to 100 Thu Dec 21 09:01:37 2023 /sbin/ip link set dev tun1 up mtu 1500 Thu Dec 21 09:01:37 2023 /sbin/ip addr add dev tun1 10.99.0.3/24 broadcast 10.99.0.255 Thu Dec 21 09:01:37 2023 /sbin/ip route add 61.98.51.141/32 via 192.168.33.1 Thu Dec 21 09:01:37 2023 /sbin/ip route add 0.0.0.0/1 via 10.99.0.1

#### 2) In case of Windows environment

In the case of Windows environment, after installing OpenVPN, import the "Client name.ovpn" file, which is a profile required for connection, to the OpenVPN GUI using the Openvpn client connect created when creating a new user, and then proceed with the login test.

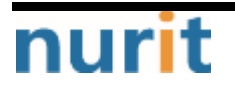

#### BaroPAM

٦

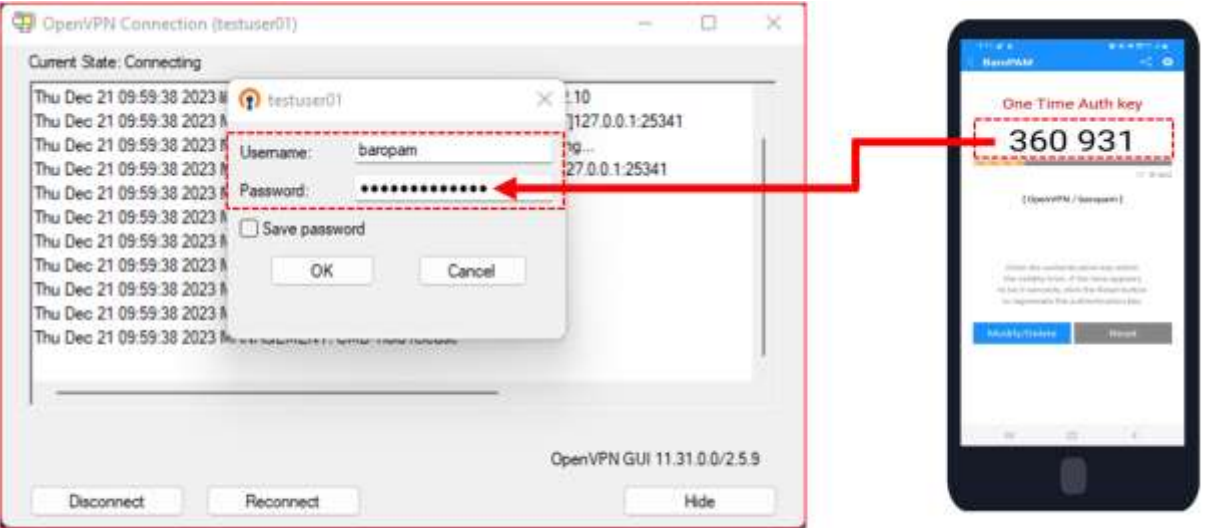

For example, if the password is "baropam" and the OTA key is "360931", you must enter "baropam360931".

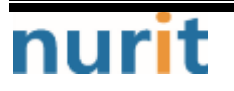

٦

## <span id="page-27-0"></span>6. BaroPAM application

## <span id="page-27-1"></span>6.1 BaroPAM application process

The application procedure for entering the OTA key generated by the "BaroPAM" app in the "Request Value" field of the Verification code on the OpenVPN login screen is as follows.

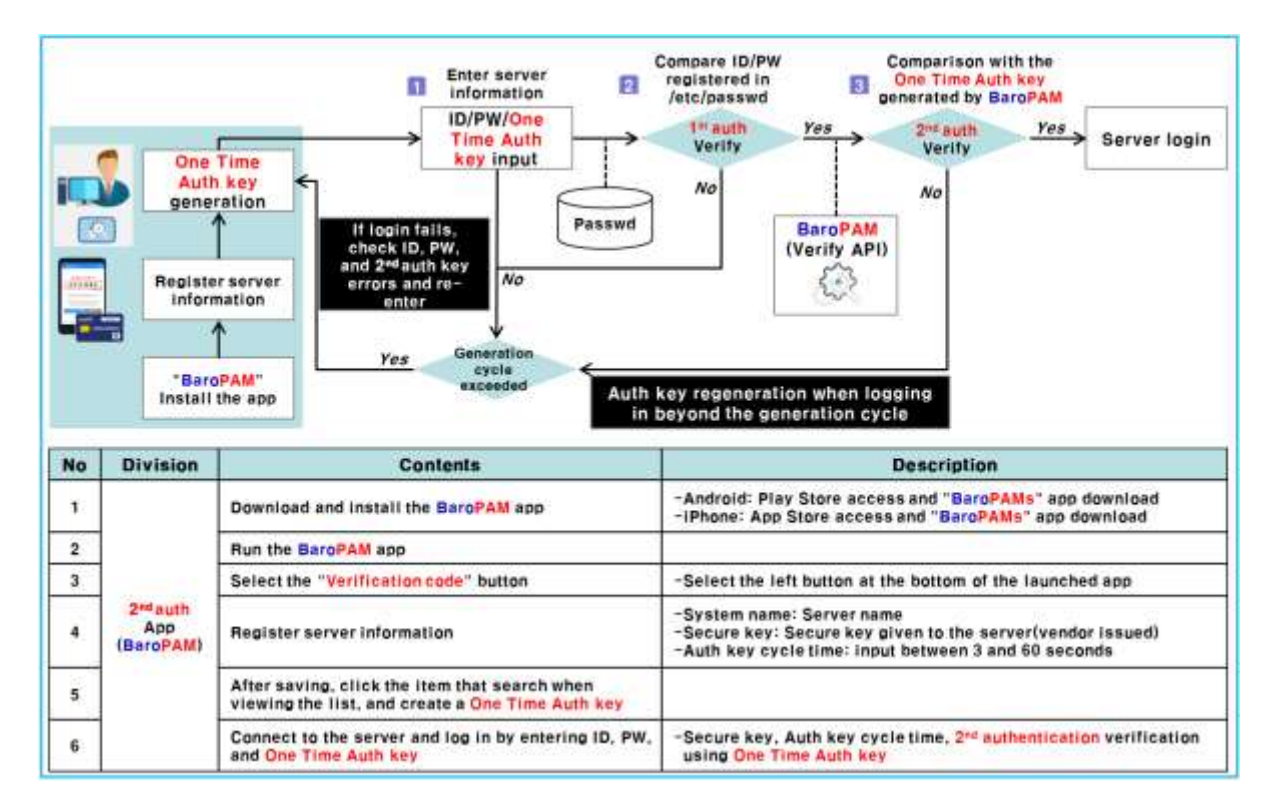

## <span id="page-27-2"></span>6.2 BaroPAM application screen

The application procedure for entering the OTA key generated by the "BaroPAM" app in the "Request Value" field of the Verification code on the OpenVPN login screen is as follows.

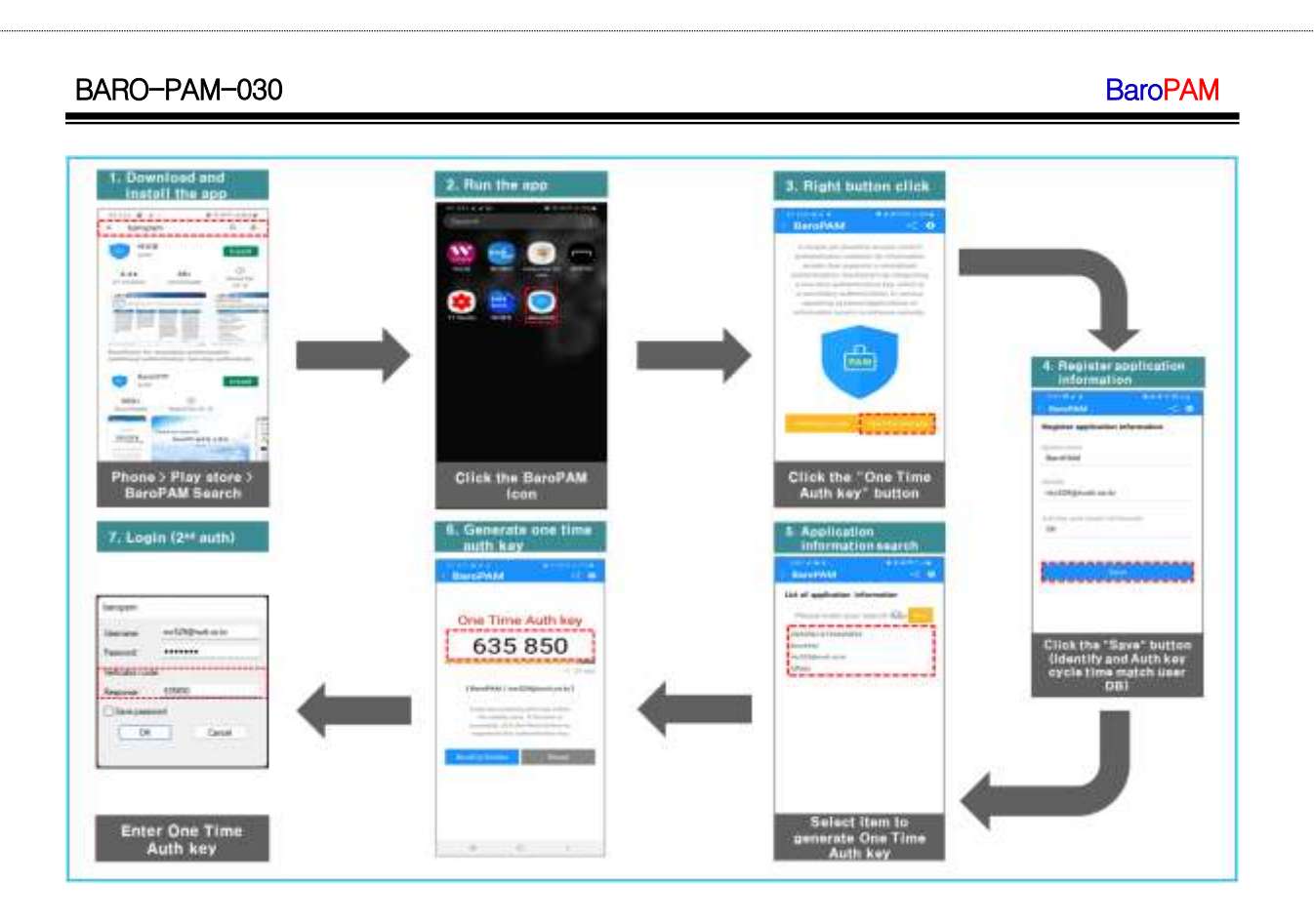

## <span id="page-28-0"></span>6.3 Identity verification application process

When you select the login information item to generate a 2nd authentication key (OTA key) because you were unable to obtain the device information of your iPhone, you may not be moved to the "OTA key" creation screen.

In addition, it is necessary to apply a separate identity verification function to prevent unauthorized use of someone else's phone number, and the "BaroPAM" app applies its own algorithm to perform its own identity verification process.

#### Click One<br>Time Auth key<br>on the keypad 'Phone "Comfirm **One Time** One Time OTA key **Yes** number<sup>\*</sup><br>Enter Auth key Yourself Auth key Verify SMS sending **Button click SMS** reception No No **BaroPAM BaroPAM Identity** enerator API (Verify API) authentication \* screen call € € Application Menu information<br>search selection Gi Yes screen cycle<br>exceeds **Division No Contents Description** -If you do not go through the identity verification process,<br>proceed with the identity verification process In the Application information list, click the  $\mathbf{1}$ item to generate the One Time Auth key Calling the "Identity Authentication" screen  $\overline{2}$ Enter "phone number" -Enter the phone number to authenticate yourself  $\overline{\mathbf{3}}$ -One Time Auth key, which is "Verification code", is conerated by an iPhone<br>Identity Ä Click the "Comfirm Yourself" button Internal algorithm -SMS interlocking screen call to transmit the created One Time Auth key Verification Send "Verification code" SMS -After checking One Time Auth key, click the "<mark>Send SM</mark>S" button  $\overline{5}$ -One Time Auth key sent to your phone is displayed on the keypad Receive "Verification code" SMS -In case of wrong phone number, One Time Auth key is transmitted to 6 other phone -One Time Auth key verification by internal algorithm  $\overline{7}$ Click "Verification code" on the keypad -If verification is successful, the menu selection screen is<br>called, and if it fails, the identity verification screen is called

BaroPAM

٦

## <span id="page-29-0"></span>6.4 Identity verification application screen

When you select the login information item to generate a 2nd authentication key (OTA key) because you were unable to obtain the device information of your iPhone, you may not be moved to the "OTA key" creation screen.

In addition, it is necessary to apply a separate identity verification function to prevent unauthorized use of someone else's phone number, and the "BaroPAM" app applies its own algorithm to perform its own identity verification process.

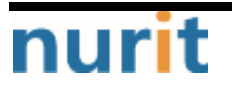

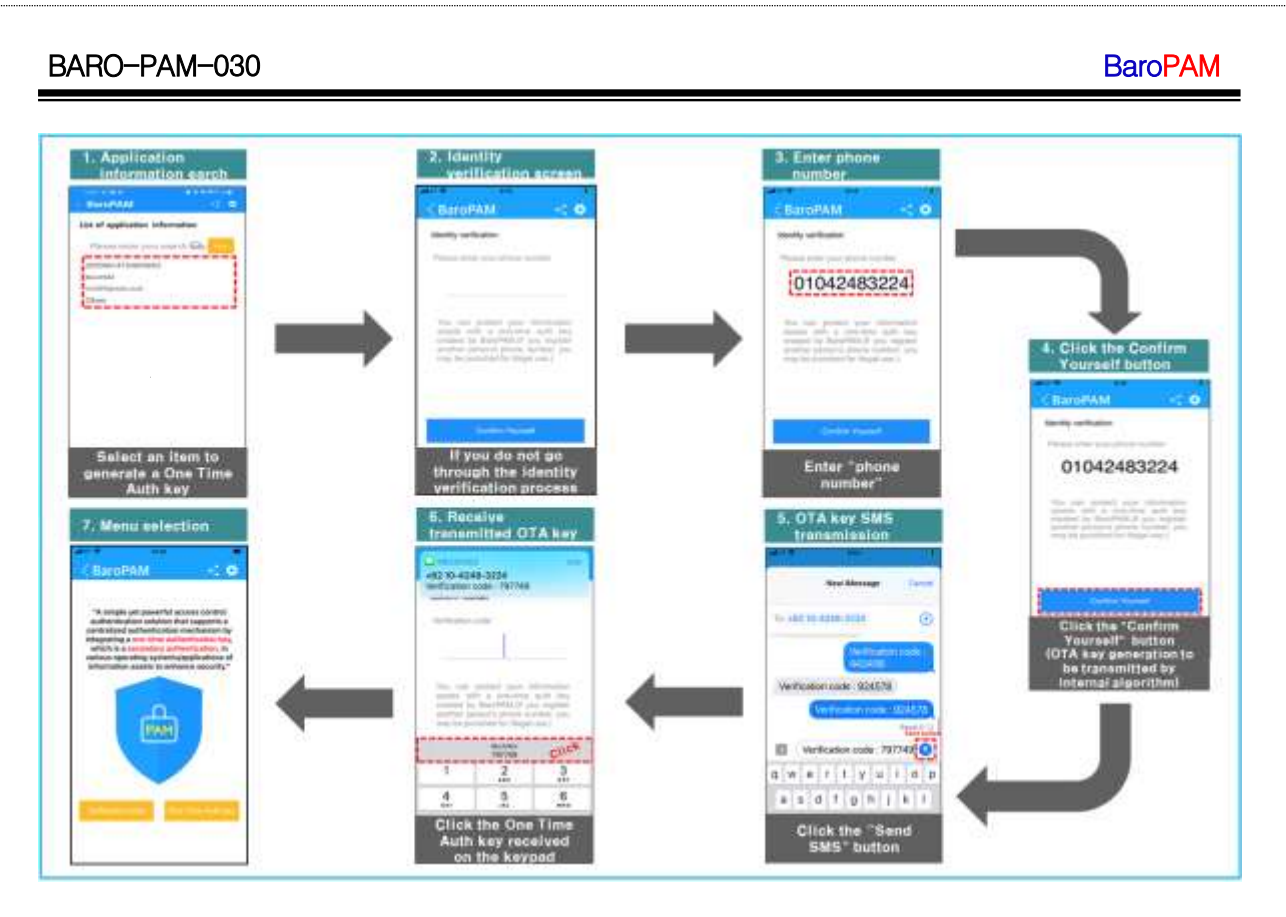

Note) If the OTA key sent by SMS is received but it is not displayed on the keyboard or the OTA key sent by SMS is not received.

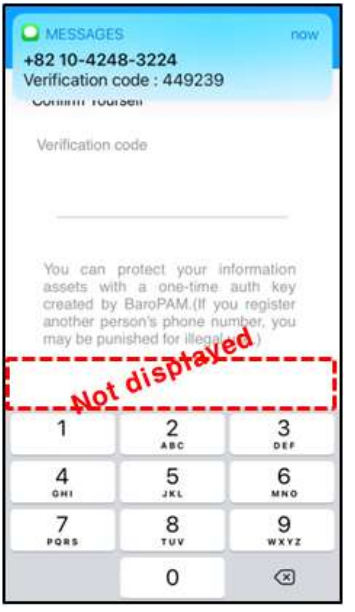

As shown in the screen above, if the OTA key sent by SMS is received but it is not displayed on the keyboard or the OTA key sent by SMS is not received, press the message in the center of the screen for more than 5 seconds as follows.

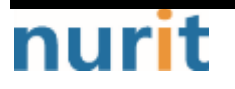

#### BaroPAM

٦

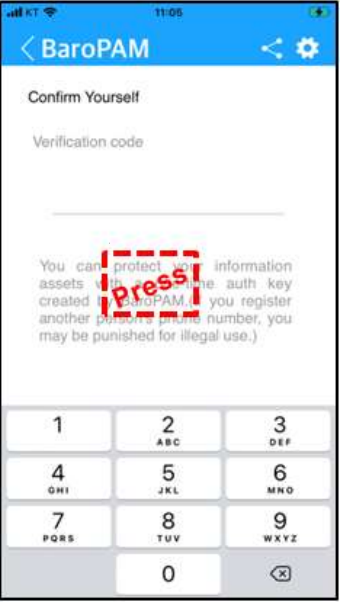

If you press the message in the center of the screen for more than 5 seconds, a window for registering an urgently issued temporary verification code appears as follows.

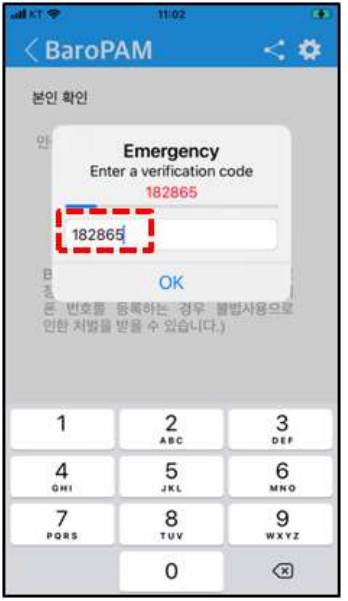

After entering the "Verification code" displayed on the screen within 15 seconds and clicking the "OK" button, the internal verification module proceeds to store the phone number after verification.

If the urgently issued temporary verification code verification fails, the following message appears on the screen, and urgently issued temporary verificiation code verification must be performed again.

## <span id="page-31-0"></span>6.5 OpenVPN Login

To strengthen the security of OpenVPN, enter "Username" on the login screen, if the password is "baropam" and the authentication code generated by the BaroPAM app is "360931", enter

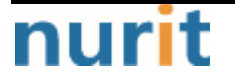

٦

"baropam360931" at the password prompt and click "OK" at the bottom. Click the button.

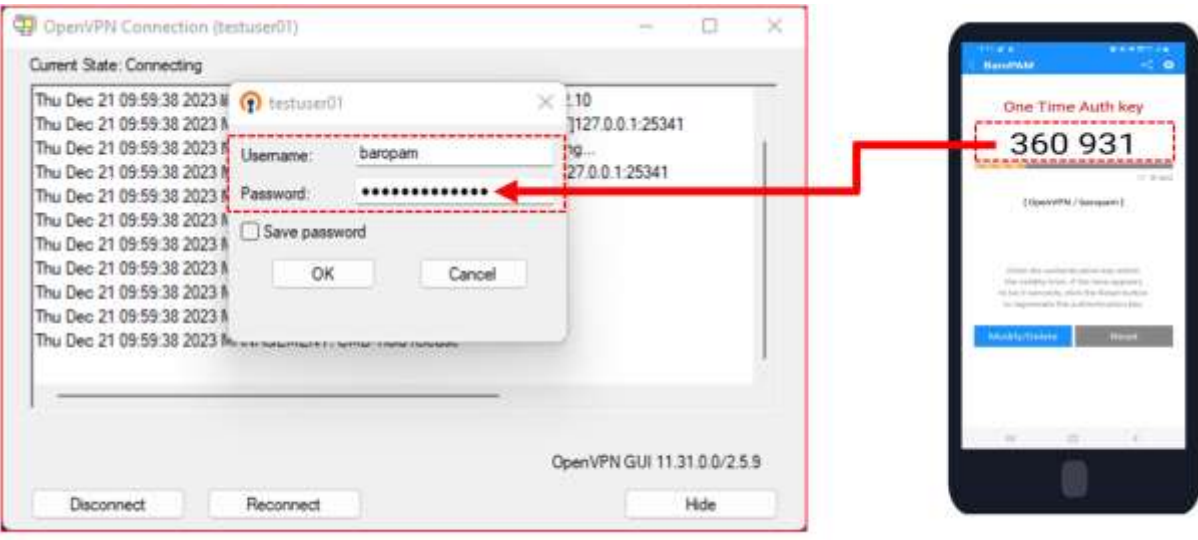

For example, if the password is "baropam" and the OTA key is "360931", you must enter "baropam360931".

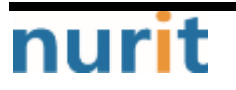

٦

## <span id="page-33-0"></span>7. About BaroPAM

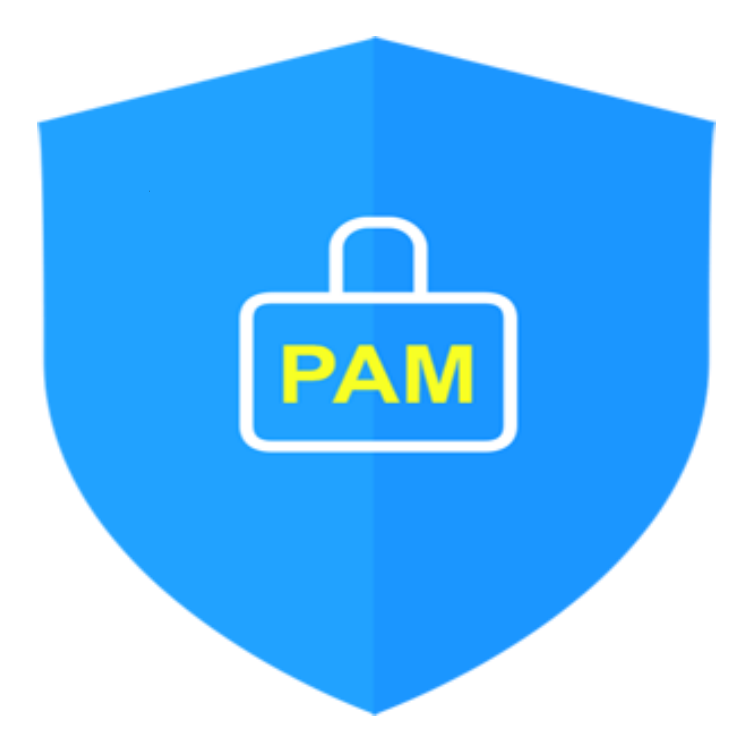

Version  $1.0 - 0$ fficial Release - 2016.12.1 Copyright ⓒ Nurit corp. All rights reserved. http://www.nurit.co.kr

Company: Nurit Co., Ltd. Registration Number: 258-87-00901 CEO: Jongil Lee Tel: +8210-2771-4076(Technical support, sales inquiry) email: mc529@nurit.co.kr Address: #913, 15, Magokjungang 2-ro, Gangseo-gu, Seoul (Magok-dong, Magok Techno Tower 2)

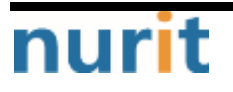